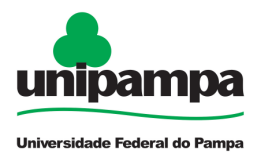

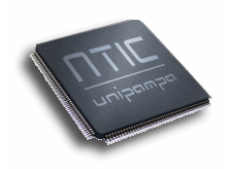

# **ANEXO V – ARTIGOS PUBLICADOS**

**Universidade Federal do Pampa – UNIPAMPA Núcleo de Tecnologia da Informação e Comunicação – NTIC**  Av. Tiarajú, 810. Ibirapuitã. Alegrete-RS. CEP – 97546-550. www.ntic.unipampa.edu.br E-mail:*contato@ntic.unipampa.edu.br* Telefone: (55) 3421-8410

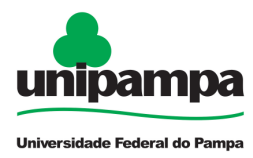

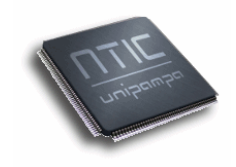

# **SUMÁRIO**

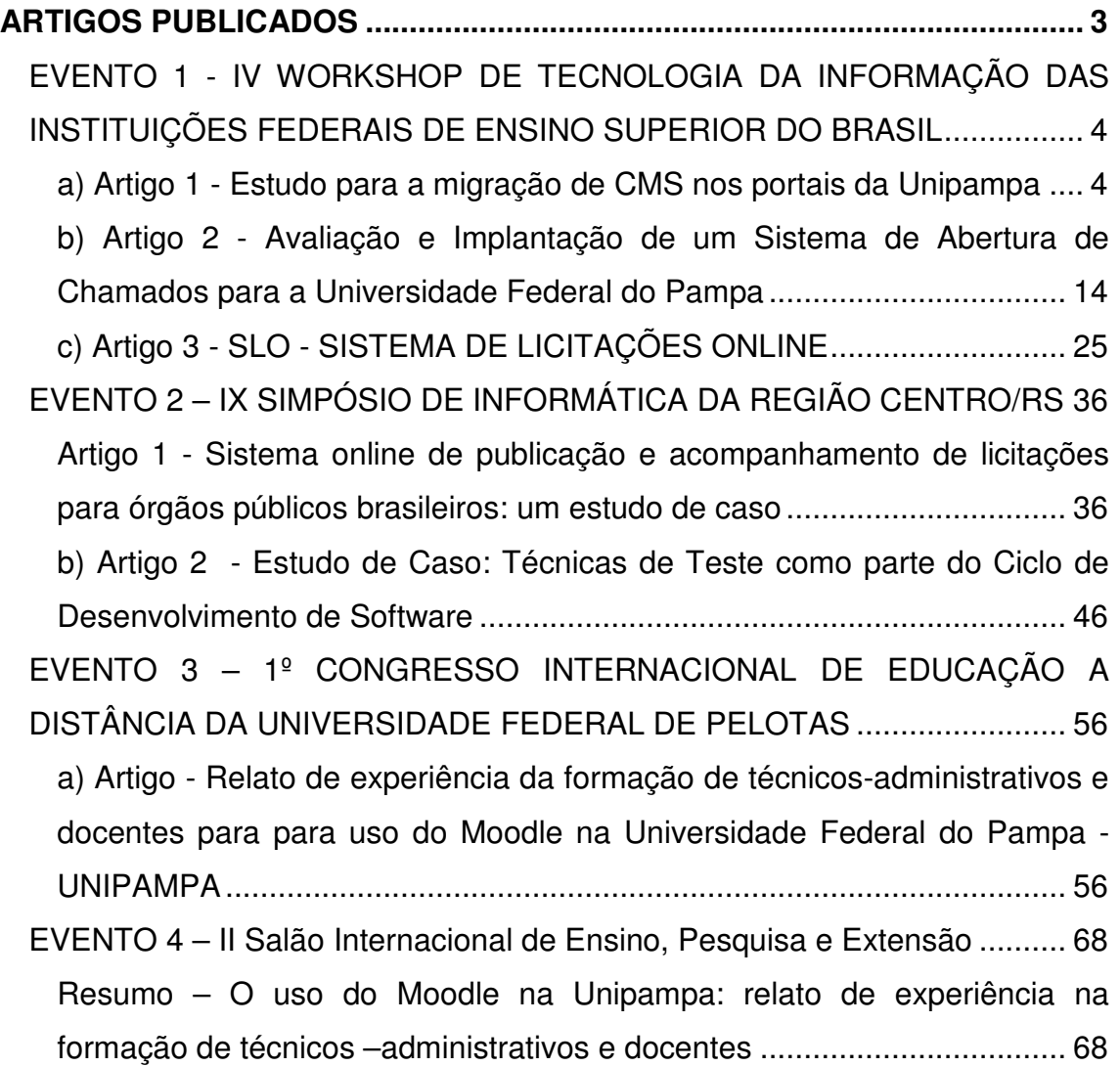

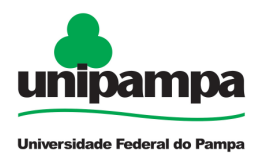

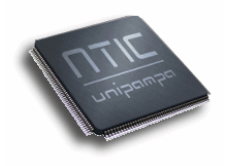

# **ARTIGOS PUBLICADOS**

A produção científica é um dos instrumentos da universidade para prestar contas à sociedade, mostrando os resultados, a pertinência e a relevância de suas ações. O NTIC, em 2010, traduziu alguns dos seus esforços em resultados e contribuições para a sociedade, publicados na forma de artigos científicos.

Cabe ressaltar também que todos os trabalhos publicados pelo NTIC tiveram procura e interesse por parte de outras instituições e organizações. Isso demonstra e comprova a contribuição do órgão para com a comunidade, gerando frutos aproveitáveis por outros órgãos/instituições.

A seguir são apresentados alguns dos artigos publicados.

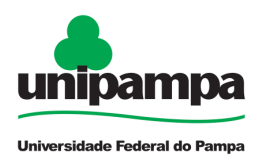

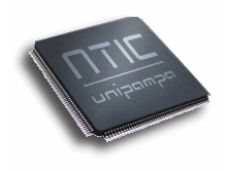

# **EVENTO 1 - IV WORKSHOP DE TECNOLOGIA DA INFORMAÇÃO DAS INSTITUIÇÕES FEDERAIS DE ENSINO SUPERIOR DO BRASIL**

**Período::** 11 a 13 de Maio de 2010 / 14 de Maio - Plenária CGTIC. **Local:** Centro Brasileiro de Pesquisas Físicas - CBPF - Rio de Janeiro – RJ **Público Alvo:** Profissionais da área de TIC das Instituições Federais de Ensino **Superior** 

# **a) Artigo 1 - Estudo para a migração de CMS nos portais da Unipampa**

Allan Sampaio Pires<sup>1</sup>, Jean Samarone Almeida Ferreira<sup>1</sup>, Jeferson Lemes<sup>1</sup>, Patric da Silva Ribeiro<sup>1</sup>, Diego Luís Kreutz<sup>1,2</sup>

<sup>1</sup>Núcleo de Tecnologia da Informação e da Comunicação - NTIC <sup>2</sup>Grupo de Pesquisa de Sistemas de Informação - GPSI Universidade Federal do Pampa - UNIPAMPA Av. Tiarajú, 810 - Alegrete, RS - 97546-550 - Brasil {allan, jean, jeferson, patric, diego}@ntic.unipampa.edu.br

**Resumo.** Este trabalho apresenta um estudo comparativo de CMS com o objetivo de migrar os sistemas em uso na Universidade Federal do Pampa para sistemas mais adequados as novas necessidades da instituição. Num primeiro momento foi feita uma análise da situação atual dos portais na universidade, identificando problemas, demandas de usuários e pontos tecnicamente passíveis de melhoramento e/ou automatização. A segunda etapa do estudo consiste na pesquisa e avaliação dos principais CMS livremente disponíveis e com potencial de atender as demandas da instituição. Para a avaliação das soluções existentes foram criados conjuntos de métricas genéricas e específicas. O resultado do estudo apontou as deficiências na implementação atual e as principais carências dos sistemas em uso, indicando a necessidade de utilização de ferramentas mais robustas. No final do processo, esta avaliação resultou em alternativas de sistemas mais apropriados ao atendimento das demandas e necessidades da instituição.

# **Introdução**

Este trabalho apresenta um estudo, realizado pelo Núcleo de Tecnologia

**Universidade Federal do Pampa – UNIPAMPA Núcleo de Tecnologia da Informação e Comunicação – NTIC**  Av. Tiarajú, 810. Ibirapuitã. Alegrete-RS. CEP – 97546-550. www.ntic.unipampa.edu.br E-mail:contato@ntic.unipampa.edu.br Telefone: (55) 3421-8410

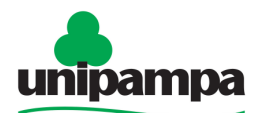

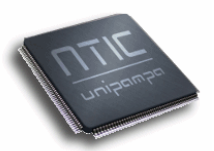

Universidade Federal do Pampa da Informação e Comunicação - NTIC (http://www.ntic.unipampa.edu.br) para a escolha de um Sistema de Gerenciamento de Conteúdo (Content Management System - CMS) capaz de substituir os sistemas em uso nos portais da Universidade Federal do Pampa - UNIPAMPA (http://www.unipampa.edu.br). Um CMS, de forma geral, automatiza a criação, publicação e atualização do conteúdo de websites. A manutenção e atualização são facilitadas devido ao mecanismo de controle do fluxo de dados (workflow), que permite o desenvolvimento de conteúdo a partir de diversos níveis de usuários (colaboradores, revisores, desenvolvedores, administradores, etc.), possibilitando a descentralização do trabalho. É um ambiente adequado ao desenvolvimento de portais web, pois provê uma interface amigável aos usuários, uma conexão com um Sistema Gerenciador de Banco de Dados (SGBD), templates para a formatação visual do site, além de permitir a expansão de funcionalidades através de uma linguagem de programação e módulos adicionais.

 Atualmente, para a gestão de conteúdo na UNIPAMPA, utiliza-se o Joomla (http://www.joomla.org) para o gerenciamento do portal institucional e portais dos campi e o WordPress (http://www.wordpress.org) para o gerenciamento dos websites das pró-reitorias e cursos de graduação e pósgraduação. Em termos estruturais, a universidade caracteriza-se como uma instituição multicampi, contando com dez unidades físicas, sendo que as próprias pró-reitorias estão espalhadas nessas localidades. A administração dos portais das unidades é realizada pelos técnicos e analistas de TI das respectivas unidades e o gerenciamento de conteúdos é realizado em conjunto com a Assessoria de Comunicação Social (ACS) da instituição. Esse processo é por vezes complicado e dessincronizado, pois notícias, arquivos e outros recursos que poderiam ser publicados em um só local e disponibilizados de forma automática, precisam ser publicados manualmente em cada um dos portais. O fluxo de dados não é adequado, sendo limitado, pela utilização de poucos papéis de usuários pré-definidos pelo sistema. Outro problema importante é a falta de interfaces que facilitem as ações dos usuários e eliminem a possibilidade de erros na publicação de conteúdos.

 Neste estudo foi realizado o levantamento da situação atual dos portais que constituem a estrutura web da universidade. Em seguida, foram avaliados, a partir de métricas genéricas e específicas os CMS Plone (http://www.plone.org), Drupal (http://www.drupal.org) e OpenCms (http://www.opencms.org), além dos sistemas em uso na universidade. Após a avaliação detalhada, foram indicadas as ferramentas mais adequadas as novas necessidades da universidade.

 O estudo evidenciou algumas carências nos sistemas em uso, no que tange a segurança, administração e principalmente, desenvolvimento colaborativo do conteúdo dos portais, apontando para a necessidade de utilização de ferramentas mais robustas.

# **A situação atual dos portais na UNIPAMPA**

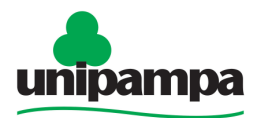

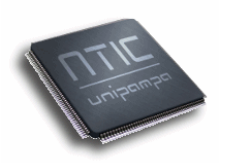

 A UNIPAMPA conta com uma estrutura de portais e websites que vem permitindo a interação da instituição com os funcionários, alunos, empresas e fornecedores. Os principais sistemas em funcionamento são o portal institucional e os portais dos campi. A seguir é apresentado um resumo da análise feita nestes sistemas.

 O portal institucional da UNIPAMPA (http://www.unipampa.edu.br) congrega informações administrativas e acadêmicas, sendo naturalmente um ponto de referência comum para todas as pessoas que buscam alguma informação relacionada com a universidade. A ideia de portal associa a gestão facilitada de conteúdo na web com a disponibilização de serviços (portal do aluno, portal do professor, bibliotecas e sistemas de informação gerencial de um modo geral), permitindo que uma grande parte do fluxo de informações sobre a universidade passe a ser mediado pelo portal. Nesse sentido, a organização e disponibilidade de informação no portal é de fundamental importância e deve refletir a própria filosofia de trabalho da universidade. Hoje esse portal tem como plataforma de implementação o CMS Joomla, acessando o SGBD MySQL, sobre o sistema operacional GNU/Linux. O acesso as funcionalidades do portal é controlado através de quatro perfis: NTIc, ACS, Reitoria e Anônimos. O usuário pertencente ao perfil NTIc controla todas as ações, sendo responsável pela organização do web site de um modo geral, corrigindo erros em sua estrutura e fornecendo suporte aos demais usuários do sistema. Os usuários que fazem parte do perfil ACS podem editar e publicar notícias. Os usuários integrantes do perfil Reitoria podem publicar arquivos.

 Cada campus (Alegrete, Bagé, Caçapava do Sul, Dom Pedrito, Itaqui, Jaguarão, Santana do Livramento, São Borja, São Gabriel e Uruguaiana) da UNIPAMPA possui um portal (http://www.unipampa.edu.br/nome\_do\_campus), no qual são disponibilizadas informações administrativas e acadêmicas. Estes portais apresentam estrutura e layout semelhantes, porém, os administradores são os técnicos de TI de cada campus, que tem a liberdade para gerenciar os conteúdos mais estáticos de cada portal. O NTIC é responsável pela atualização do sistema além de suporte ao técnico local em eventuais falhas. Assim como o portal institucional, os portais dos campi tem como plataforma de implementação o CMS Joomla acessando o SGBD MySQL, sob o sistema operacional GNU/Linux. Nos portais dos campi, o acesso é realizado por dois níveis de usuários: a ACS, com permissão para a postagem de notícias e o suporte local, no papel de administrador, para o gerenciamento do conteúdo estático. Eventualmente o NTIC interfere na administração para correção de possíveis erros do sistema.

 A análise dos portais ajudou a identificar as principais deficiências nos sistemas em uso, dentre as quais aponta-se: a dessincronização dos portais devido a falta de integração com outros CMS e entre os vários sites do mesmo sistema, o fluxo de dados limitado pela utilização de poucos papéis de usuários pré-definidos pelo sistema, a configuração de tamanho, tipo e manipulação de imagens (p.ex. crop), a falta de um agendador de tarefas que utilize a capacidade do sistema operacional (p.ex. cron), o limitado sistema de permissões que não permite o controle por módulos, funções e itens de

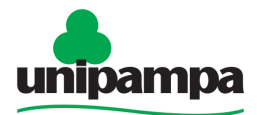

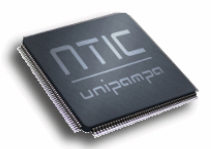

Universidade Federal do Pampa interface, a falta de um sistema de atualização configurável que liste os módulos desatualizados, as informações sobre as versões e dependências (módulos e bibliotecas externas) e a falta de interfaces que minimizem ao máximo a possibilidade de erros no uso do sistema.

 Esta análise estrutural e organizacional serviu como ponto de partida da migração para sistemas mais adequados as especificidades da instituição.

#### **Os Sistemas Avaliados**

 A seleção dos CMS para a avaliação foi feita, primeiramente, levando em consideração as ferramentas atualmente em uso na UNIPAMPA (Joomla e WodPress). Complementarmente, foram selecionadas ferramentas que já estão em uso em outras instituições equivalentes a UNIPAMPA ou empresas que desenvolvem soluções para a web.

 O WordPress foi originalmente concebido para o desenvolvimento de blogs, porém, seu uso e desenvolvimento cresceram de tal forma que vem sendo utilizado como um CMS. Esse fato advém principalmente do grande número de plugins e funcionalidades incorporadas no sistema. O WordPress conta com uma grande base de usuários e pode ser considerado um sistema que está em crescimento. Ele é focado no usuário final, sendo facilmente configurável, com um painel de controle organizado e uma API para o desenvolvimento de plugins muito intuitiva. Em sua versão multiusuário - WordPress MU - (WORDPRESS MU, 2010), permite a instalação de vários sites a partir de um mesmo sistema. Apresenta algumas desvantagens, principalmente, no que se refere a performance, qualidade dos plugins desenvolvidos por terceiros e construção de conteúdo colaborativo (falta de mecanismo de workflow e sistema de permissões granular). É adequado ao desenvolvimento de sites de pequeno porte que não necessitem suportar um grande número de acessos e não demandem uma hierarquia muito complexa.

 O Plone é um CMS baseado em um framework para gestão de conteúdo (Content Management Framework – CMF) desenvolvido sobre o servidor de aplicações Zope (Z Object Publishing Environment). O Zope possui seu próprio servidor web, o Zserver e seu próprio banco de dados, o ZODB (Zope Object Database), além de oferecer uma interface para administração denominada ZMI (Zope Management Interface). Dentre as capacidades do Plone destacamse o mecanismo de workflow, o gerenciamento de usuários, permissões e papéis, a segurança e autenticação, os diversos tipos de conteúdo, os recursos de acessibilidade e a possibilidade de expansão do sistema através de diversos produtos (equivalente a módulos ou plugins) disponíveis para instalação. Este CMS é apoiado e promovido pela Plone Foundation (PLONE FOUNDATION, 2010) e conta com uma grande comunidade de desenvolvedores ao redor do mundo e especialmente no Brasil, onde é utilizado em diversas instituições governamentais e empresas (TCHE ZOPE, 2010), (PLONEGOV-BR, 2010).

 O Drupal é um sistema avançado de gerenciamento de conteúdo, focado no trabalho colaborativo, desempenho, segurança e recursos. Permite a

> **Universidade Federal do Pampa – UNIPAMPA Núcleo de Tecnologia da Informação e Comunicação – NTIC**  Av. Tiarajú, 810. Ibirapuitã. Alegrete-RS. CEP – 97546-550. www.ntic.unipampa.edu.br E-mail:contato@ntic.unipampa.edu.br Telefone: (55) 3421-8410

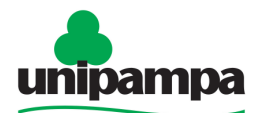

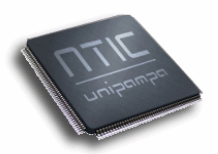

publicação, o gerenciamento e organização de uma ampla variedade de conteúdo na web. Está organizado de forma modular e o acesso ao núcleo do sistema é feito através de hooks, que são um conjunto de funções pré-definidas para o desenvolvimento de novos módulos (ARAUJO, 2009), permitindo a expansão de suas funcionalidades conforme a necessidade da aplicação. Este CMS é bem documentado e conta uma comunidade ativa que mantém o projeto em pleno funcionamento (DRUPAL ASSOCIATION, 2010). É um software multilinguagem e multisite, que permite a modificação do layout através de temas e possui um controle de permissões de usuários granular, permitindo o acesso irrestrito a um perfil de usuário para um determinado tipo de conteúdo. Seu uso é recomendado para o desenvolvimento de sites de médio e grande porte, que tenham a necessidade de serem ampliados e integrados com outros sistemas e tecnologias. Exemplos de websites desenvolvidos com o Drupal podem se acessados no site de seu criador Dries Buytaert (DRUPAL SITES, 2010). Não é recomendado para a implementação de sistemas mais modestos (páginas pessoais, blogs, wikis, etc.), pois existem ferramentas mais fáceis e ágeis para estes fins (DRUPAL.ORG, 2010).

 O Joomla é um CMS bastante popular, criado a partir da base herdada do Mambo (MAMBOSERVER, 2010). Este software é indicado para um desenvolvimento ágil, pois é de fácil aprendizado, tanto para os administradores e desenvolvedores, quanto para os usuários finais. Sua instalação, configuração e uso são relativamente simples. Seu funcionamento é dividido em front-end, que é a visão de quem apenas acessa ou edita conteúdo da página e back-end, que é o painel administrativo onde são feitas as configurações do site. Possui vários módulos e componentes disponíveis, sendo estes de simples instalação. Permite a modificação do layout do site, através do uso de templates (JOOMLA, 2010). É indicado para as mais diversas aplicações, como sites de empresas, comércio eletrônico e sites pessoais.

 O OpenCms é um gerenciador de conteúdos desenvolvido pela Alcakom Software (ALCAKOM, 2010), de código aberto e sem custo de utilização, focado no desenvolvimento rápido e eficiente de websistes. Pode ser expandido a partir da instalação ou desenvolvimento de novos módulos (livres ou proprietários). Tem como base de desenvolvimento o Java e o XML e proporciona um sofisticado mecanismo de templates para o desenvolvimento do layout no padrão W3C (http://www.w3.org). Possui uma interface administrativa muito organizada e um gerenciador de arquivos eficiente. Na interface administrativa é possível fazer todos os ajustes necessários para o funcionamento adequado do sistema e no gerenciador de arquivos pode-se desenvolver as páginas do website. No site do OpenCms podem ser encontrados exemplos de aplicações desenvolvidos com este sistema (OPENCMS.ORG, 2010).

#### **Metodologia Utilizada**

A seleção dos CMS candidatos foi feita, primeiramente, levando em

**Universidade Federal do Pampa – UNIPAMPA Núcleo de Tecnologia da Informação e Comunicação – NTIC**  Av. Tiarajú, 810. Ibirapuitã. Alegrete-RS. CEP – 97546-550. www.ntic.unipampa.edu.br E-mail:contato@ntic.unipampa.edu.br Telefone: (55) 3421-8410

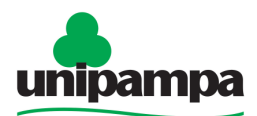

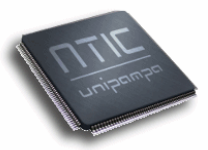

Universidade Federal do Pampa consideração as ferramentas atualmente em uso na Unipampa (Joomla e WordPress). Também foram selecionadas ferramentas que já estão sendo utilizadas em instituições equivalentes a UNIPAMPA ou empresas que desenvolvem soluções para a web.

 Após a análise e documentação da condição atual dos portais na UNIPAMPA, foram estabelecidas métricas genéricas para uma primeira avaliação das ferramentas candidatas. Neste sentido, foram avaliados 17 itens, de forma quantitativa, com notas de 0 a 5, sendo eles: estrutura de arquivos, banco de dados, interface administrativa, módulos disponíveis, integração entre várias instalações, praticidade na atualização, facilidade na implementação de novos módulos, compatibilidade com os diferentes tipos de browser, facilidade de aprendizado, versatilidade, conforto audiovisual, documentação, escalabilidade e segurança, atualização constante, padrões W3C, relatórios e estatísticas de acesso, recursos de acessibilidade. As métricas genéricas não levam em conta as necessidades da universidade e servem como um modo de comparação independente da aplicação.

 Os CMS Plone, Drupal e OpenCms, foram instalados utilizando a plataforma apresentada no quadro 1. Não foi preciso proceder a instalação do CMS Joomla e do WordPress, pois a versão e plataforma testada é a que está em uso na universidade.

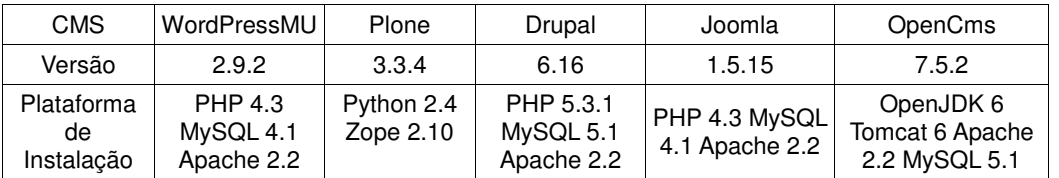

Quadro 1- Versão e plataforma de instalação dos CMS.

 Após a instalação e testes iniciais, foram definidas métricas específicas, levando em consideração as necessidades da UNIPAMPA. Nesta etapa, foram definidos 27 itens, sendo eles: notícias, documentos, imagens, multimídia, integração com outros CMS, multisite, LDAP, base de dados, formulários, relatórios, ajuda, atualização, gerenciamento de usuários, mecanismo de workflow, sistema de permissões, agendamento de tarefas, idioma, layout, gerenciamento de cache, temas, módulos, gerenciamento de posts, ferramentas de comunicação, busca no site, mapas, filtragem HTML, instalador. Para cada um destes itens, foi construída uma especificação, contendo os requisitos para a implementação dos novos portais. A avaliação foi realizada de forma a verificar se o CMS contemplava integralmente, parcialmente ou não contemplava a especificação de cada um dos itens avaliados. Sempre que necessário, foram utilizados comentários para justificar a avaliação, tornando-a mais completa e útil para a tomada de decisão.

**Universidade Federal do Pampa – UNIPAMPA Núcleo de Tecnologia da Informação e Comunicação – NTIC**  Av. Tiarajú, 810. Ibirapuitã. Alegrete-RS. CEP – 97546-550. Como referências a outras avaliações disponíveis na web, convém destacar, o relatório da empresa Idealware (QUINN, MURRAIN e STARVISH, 2009), o site CMS Matrix que disponibiliza uma boa ferramenta para a

www.ntic.unipampa.edu.br E-mail:contato@ntic.unipampa.edu.br Telefone: (55) 3421-8410

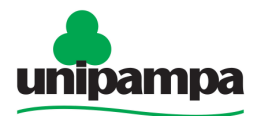

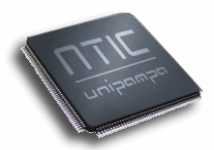

Universidade Federal do Pampa comparação entre CMS (CMS MATRIX, 2010), os documentos técnicos desenvolvidos pela Embrapa (ROMANI, EVANGELISTA e KASHIWAGURA, 2003) e (ROMANI e CAMPOS, 2005) e o site da empresa Packt Publishing que organiza anualmente o Open Source CMS Award (PACKT PUBLISHING, 2010).

 A última etapa da metodologia foi a interpretação dos dados analisados e a indicação das ferramentas capacitadas a substituir os sistemas em uso.

#### **Resultados da Avaliação Comparativa**

Os resultados da avaliação genérica e específica estão agrupados na tabela 1 e apontam para uma equivalência de capacidades entre os CMS Plone e Drupal, que obtiveram as melhores avaliações. O OpenCms, quando avaliado de forma genérica, não obteve um bom desempenho, mas quando avaliado de forma específica mostrou-se um sistema equivalente ao WordPress. Em situação inversa, o WordPress, quando avaliado de forma genérica, apresentou um desempenho próximo ao do Plone e Drupal, mas quando avaliado em detalhe, não obteve o mesmo desempenho. O Joomla, foi o sistema que obteve pior desempenho em ambas formas de avaliação.

| rabela 11 resultados da avaliação gerierica e especifica. |                 |       |        |        |         |  |
|-----------------------------------------------------------|-----------------|-------|--------|--------|---------|--|
| Avaliacão                                                 | WordPress<br>Mu | Plone | Drupal | Joomla | OpenCMS |  |
| Genérica (nota final)                                     |                 | 79    | 80     | 65     | 68      |  |
| Específica (número de itens)                              |                 |       |        |        |         |  |
| Contempla integralmente                                   |                 | 23    | 25     | 14     | 13      |  |
| Contempla parcialmente                                    | 5               | 3     | っ      | 6      | 10      |  |
| Não contempla                                             | 5               |       |        |        | 4       |  |

Tabela 1- Resultados da avaliação genérica e específica.

Fonte: UNIPAMPA, Núcleo de Tecnologia de Informação e da Comunicação.

 A planilha contendo as notas por item, da avaliação genérica, está disponível em http://www.ntic.unipampa.edu.br/arquivos/ projeto cms metricas genericas.pdf e a planilha com as especificações e comentários, contendo a avaliação das métricas específicas, está disponível em

http://www.ntic.unipampa.edu.br/arquivos/projeto\_cms\_avaliacao\_especificas.p df.

 O WordPressMU contemplou parcialmente 5 itens na avaliação específica (documentos, integração com outros CMS, multisite e relatórios) e não contemplou 5 itens (imagens, gerenciamento de usuários, mecanismo de workflow, sistema de permissões e agendamento de tarefas). Este sistema configura-se como uma solução versátil para implementações mais modestas e possibilidade de integração, principalmente com o Drupal, através da utilização de módulos, de ambos os sistemas, para a migração de dados e disponibilização de notícias.

> **Universidade Federal do Pampa – UNIPAMPA Núcleo de Tecnologia da Informação e Comunicação – NTIC**  Av. Tiarajú, 810. Ibirapuitã. Alegrete-RS. CEP – 97546-550. www.ntic.unipampa.edu.br E-mail:contato@ntic.unipampa.edu.br Telefone: (55) 3421-8410

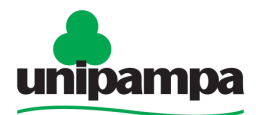

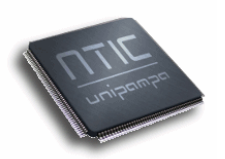

 O Plone contemplou parcialmente 3 itens (integração com outros CMS, módulos, instalador) e não contemplou apenas 1 item (atualização), pois necessita de um sistema de atualização configurável, que apresente uma lista de atualização por módulo, com informações sobre versões e dependências (módulos e bibliotecas externas). As principal vantagem do Plone em relação aos outros CMS avaliados é o seu mecanismo de workflow nativo associado ao sistema de permissões, que o tornam um sistema preparado para o desenvolvimento colaborativo de conteúdo.

 O Drupal contemplou parcialmente 2 itens (integração com outros CMS e base de dados), pois disponibiliza alguns módulos para a integração e migração de dados (WordPress e Joomla). O Drupal tem a capacidade de acessar o MySQL e PostgreSQL, mas acessa o DB2, Oracle e SQLServer apenas de forma experimental.

 O Joomla contemplou parcialmente 6 itens (notícias, documentos, multisite, base de dados, relatórios e idioma) e não contemplou 7 itens (imagens, integração com outros CMS, atualização, gerenciamento de usuários, mecanismo de workflow, sistema de permissões e agendamento de tarefas). O Joomla, apesar de sua popularidade, apresenta várias deficiências em funcionalidades importantes.

 O OpenCms contemplou parcialmente 10 itens (notícias, documentos, imagens, relatórios, ajuda, gerenciamento de usuários, sistema de permissões, gerenciamento de cache, temas e módulos) e não contemplou 4 itens (multimídia, integração com outros CMS, atualização e idioma). Este CMS necessita de uma comunidade maior de desenvolvedores para que possa disponibilizar um número maior de funcionalidades, módulos, documentação e tradução. Sua estrutura permite que seja utilizado para o desenvolvimento portais de serviços web sobre a plataforma Java.

# **Conclusão**

 Neste trabalho foi apresentada uma avaliação comparativa de CMS, com vistas à migração dos sistemas utilizados na UNIPAMPA. O processo partiu de uma análise da organização, estrutura e funcionamento dos portais da instituição. Dando sequência, foram pesquisados e avaliados gerenciadores de CMS disponíveis no mercado.

 A avaliação foi realizada em duas etapas, na primeira foram avaliados itens genéricos, que servem para proceder uma comparação entre os sistemas, de forma independente da aplicação. Na segunda avaliação, foram utilizadas métricas definidas a partir da análise da atual estrutura web em uso na universidade, que permitem levar em consideração as deficiências atuais e os novos requisitos.

 Ao final da comparação destacaram-se o Plone e Drupal, pois obtiveram uma a melhor nota na avaliação genérica e atenderam ao maior número de requisitos na avaliação específica. São ferramentas que, apesar de apresentarem arquiteturas distintas, tem capacidades semelhantes, sendo que, ambas podem ser utilizadas para migrar os sistemas atuais. O WordPress pode

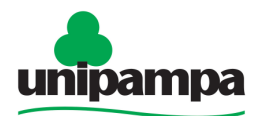

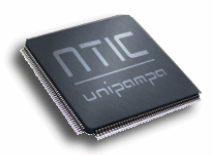

ser utilizado para a construção de websites que tenham uma complexidade menor. O Joomla tem limitações importantes, como falta de um mecanismo adequado para o controle do fluxo de dados e a criação de novos papéis para usuários, que inviabilizam seu uso, em função da necessidade de maior autonomia aos setores da universidade que disponibilizam conteúdos na web. O OpenCms é um sistema organizado, em desenvolvimento e que pode ser aproveitado como framework para o desenvolvimento de serviços web na plataforma Java.

 Duas considerações são importantes: a primeira delas é o fato desta avaliação ainda não ter levado em consideração o custo para o aprendizado de uma nova linguagem ou framewok, em função da base de programadores do NTIC; a segunda é o fato de não terem sido executados testes de segurança mais exaustivos e tecnicamente detalhados. Essas considerações fazem parte das próximas etapas de avaliação do Plone e do Drupal. Ambas podem influenciar na decisão final sobre o CMS a ser adotado como ferramenta primária/principal na UNIPAMPA. Eventualmente os dois poderão ser utilizados em conjunto.

# **Referências Bibliográficas**

ALCAKOM. **The OpenCms Experts**. Disponível em: <http://www.alkacon.com/en/>. Acesso em: 26 de março 2010.

ARAUJO, E. S. **Desenvolvimento de módulos para o Drupal 6**. 2009. 54f. Monografia (Especialização em Administração em Redes Linux. Universidade Federal de Lavras, Lavras, 2009.

CMS MATRIX. **The CMS Matrix.** Disponível em: <http://www.cmsmatrix.org/>. Acesso em: Acesso em: 18 de março 2010.

DRUPAL ASSOCIATION. **Home Page Drupal Association**. Disponível em: <http://association.drupal.org/>. Acesso em: 26 de março 2010.

DRUPAL.ORG. **Is Drupal the right tool for the job?** Disponível em: <http://drupal.org/node/346217>. Acesso em: 12 de fevereiro 2010.

DRUPAL SITES. **Drupal Sites - Dries Buytaert**. Disponível em: <http://buytaert.net/tag/drupal-sites>. Acesso em: 15 de fevereiro 2010.

QUINN, L.; MURRAIN, M.; STARVISH, M. In: Idealware. **Comparing open source contente management systems: WordPress, Joomla, Drupal and Plone.** 2009. disponível em: <http://www.idealware.org/reports/comparingopen-source-content-management-systems-wordpress-joomla-drupal-andplone>. Acesso em 23 de fevereiro 2010.

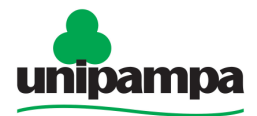

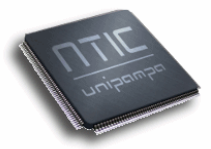

JOOMLA. **What's is Joomla?** Disponível em: <http://www.joomla.org/>. Acesso em: 15 março 2010.

MAMBOSERVER.COM. **Mamboserver.com - Home.** Disponível em: <http://www.mamboserver.com/>. Acesso em 5 de março 2010.

OPENCMS.ORG. OpenCms Reference Sites. Disponível em: <http://www.opencms.org/en/support/references/index.html>. Acesso em: 15 de fevereiro 2010.

PACKT PUBLISHING. **Open Source CMS Award.** Disponível em: <http://www.packtpub.com/award>. Acesso em: 15 de fevereiro 2010.

PLONE FOUNDATION. **Plone CMS - Open Source Content Management System.** Diiponível em: <http://www.plone.org/>. Acesso em: 15 de março 2010.

PLONEGOV-BR. **O que é o PloneGov-BR**. Disponível em: <http://www.softwarelivre.gov.br/plone>. Acesso em: 20 de fevereiro 2010.

ROMANI, L. A. S; CAMPOS, L. A. de. **Comparativo do Plone com Gerenciadores de Conteúdo em PHP, Java e Python**. Campinas: Embrapa Informática Agropecuária, 2005. 29p. Comunicado Técnico 55. Disponível em: <www2.cnptia.embrapa.br/files/doc55.pdf>. Acesso em: 16 de março 2010.

ROMANI, L. A. S.; EVANGELISTA, S. R. M.; KASHIWAGURA, F. **Diretrizes para Escolha de um Sistema de Gerenciamento de Conteúdos**. Campinas: Embrapa Informática Agropecuária, 2003. 5p. Comunicado Técnico 53. Disponível em: <http://www2.cnptia.embrapa.br/files/comtec53.pdf>. Acesso em: 16 de março 2010.

TCHE ZOPE. **Comunidade Zope e Plone Brasileira**. Disponível em: <http://www.tchezope.org/>. Acesso em: 8 de março 2010.

WORDPRESS MU. **Blog Tool and Publishing Plataform**. Disponível em: <http://mu.wordpress.org/>. Acesso em: 18 de março 2010.

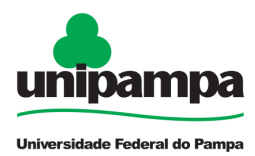

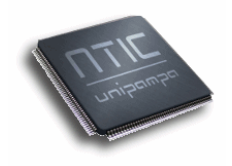

# **b) Artigo 2 - Avaliação e Implantação de um Sistema de Abertura de Chamados para a Universidade Federal do Pampa**

Amarílio Motta Floriano<sup>1</sup>, Márcio Vinissius Fernandes Furtado<sup>1</sup>, Patric da Silva Ribeiro<sup>1</sup>, Sergio Antonio Martini Bortolin Junior<sup>1</sup>, Alex Adair Vargas Cardoso<sup>1</sup>, Yusef Mahatma Henchenski Gidrão<sup>1</sup>, Diego Luís Kreutz<sup>1, 2</sup>

<sup>1</sup>Núcleo de Tecnologia da Informação e Comunicação - NTIC <sup>2</sup>Grupo de Pesquisa de Sistemas de Informação - PGSI Universidade Federal do Pampa - UNIPAMPA {amarilio,marcio,patric,sergio,alex,yusef,diego}@ntic.unipampa.edu.br

**Resumo.** O presente trabalho apresenta a avaliação de soluções de software para o controle de chamados de suporte e a adaptação e implantação do sistema escolhido para atender a demanda da UNIPAMPA. O objetivo do projeto é otimizar o processo de suporte técnico na instituição, através de um sistema informatizado de abertura, acompanhamento e gerenciamento de chamados de suporte. A partir dos critérios definidos, e utilizados no processo de avaliação dos sistemas, foi escolhido o sistema de chamados Ocomon, de código-fonte aberto. Numa segunda fase, o sistema sofreu ajustes no código e adaptações ao escopo do serviço de suporte da universidade. Entre os resultados do trabalho podem ser citados a integração com domínios de usuários institucionais e a personalização e simplificação das interfaces de abertura de chamados.

# **Introdução**

A UNIPAMPA é uma universidade pública fundada em 2006 com o objetivo de fortalecer a Região Sul do estado do Rio Grande do Sul (RS). Sediada em Bagé, a universidade possui 10 campi descentralizados, espalhados pelas cidades do Sul do RS, contando atualmente com aproximadamente 461 técnico-administrativos, 398 professores e 7 mil alunos.

Devido a essa grande estrutura multicampi, que se encontra hoje em fase de implantação/ampliação, o uso da estrutura de informática torna-se fundamental para comunicação e agilização de processos, ocasionando, contudo, um elevado índice de atendimentos pela área de suporte de informática. Nas unidades, a instituição conta com um técnico e um analista de TIC. Além deles, há uma equipe central, online, de suporte.

Originalmente, a instituição trabalhava com um formulário online (e-mails enviados aos técnicos da unidade centralizadora do suporte). Porém, esse sistema é pouco eficiente sob vários aspectos, como controle e

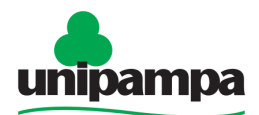

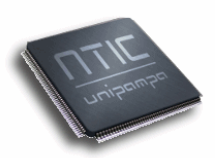

acompanhamento dos chamados, relatórios dos principais tipos de ocorrências, relatórios estatísticos gerenciais, identificação de gargalos e previsão de potenciais SLAs (acordos de níveis de serviço), volume de atendimento, tempo médio de resposta e solução, entre outras coisas. O próprio usuário final ficava sem acompanhamento do andamento (status) do atendimento, gerando eventuais replicações desnecessárias de chamados. Isso levou a equipe de TIC a avaliar novas alternativas, mais eficazes, como os sistemas especificamente projetados e organizados para o atendimento de chamados.

O cenário demandava a avaliação, implementação, personalização e adaptação de uma solução informatizada que atendesse o processo de atendimento de chamados, organizando o trabalho dos técnicos e possibilitando o controle efetivo e o conseqüente melhoramento do processo. Neste sentido, o primeiro passo foi iniciar uma pesquisa e avaliação de soluções existentes no mercado, a partir da definição de critérios para o atendimento das especificidades do processo de suporte técnico na UNIPAMPA. O segundo passo foi personalizar, adaptar e implantar a solução escolhida. O processo como um todo é apresentado nas próximas seções, abordando a metodologia utilizada, as adaptações e personalizações realizadas no sistema escolhido, os resultados e a conclusão.

#### **Metodologia**

A pesquisa desenvolvida pode ser classificada, quanto a sua natureza, como pesquisa aplicada, pois sua finalidade objetiva gerar conhecimentos para aplicação prática dirigida à solução de problemas específicos. Ela está direcionada à definição, adaptação e implantação de um Sistema de Abertura de Chamados para gerenciar as solicitações de usuários de todos os campi da UNIPAMPA.

O processo de avaliar, definir, adaptar e implantar um sistema de abertura de chamados na UNIPAMPA teve 7 fases: 1) pesquisa e avaliação das aplicações disponíveis; 2) confrontamento das soluções pesquisadas segundo um conjunto de características obrigatórias/necessárias; 3) testes práticos com usuários finais nos sistemas pré-selecionados na segunda etapa; 4) adaptação do ambiente ao escopo do suporte da instituição; 5) implementação do cadastro e controle de usuários integrado; 6) implantação; 7) testes com usuários das diversas áreas de suporte e depuração dos erros no código do sistema.

**Na primeira fase** de pesquisa e avaliação das aplicações disponíveis, o método de avaliação foi composto de etapas empíricas e analíticas. O resultado de cada etapa foi utilizado na próxima como base para continuidade do processo progressivo de avaliação, retro-alimentação e redução gradativa do conjunto de sistemas.

Inicialmente, foi realizada uma busca por sistemas de chamados disponíveis e capazes de resolver o problema apresentado. Não houve, num primeiro instante, nenhum tipo de preocupação com plataforma, linguagem,

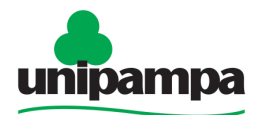

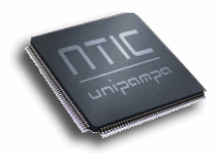

características ou parâmetros diversos que pudessem desclassificar algum sistema. A única preferência foi dada às soluções livres, gratuitas, mas sem excluir eventuais soluções comerciais.

O estudo resultou num conjunto de 12 sistemas: 1) GLPI (http://www.glpi-project.org/), 2) WebChamado (http://webchamado.sourceforge.net/), 3) OneOrZero (http://www.oneorzero.com/), 4) OcoMon (http://ocomonphp.sourceforge.net/), 5) SysAid Free (http://www.ilient.com/free-help-desk-software.htm), 6) SysAid Full (http://www.ilient.com/), 7) WebHelpDesk (http://www.webhelpdesk.com/), 8) HelpDeskPilot (http://www.helpdeskpilot.com/), 9) Trac (http://trac.edgewall.org/), 10) Redmine (http://www.redmine.org/), 11) Jtrac (http://jtrac.info/) e 12) HelpCenter Live (http://www.helpcenterlive.com/).

Na primeira fase foram levados em consideração critérios como suporte a LDAP, notificações automáticas por e-mail, workflows, relatórios gerenciais e operacionais e documentação disponível. O relatório completo com todos os critérios utilizados, em qualquer uma das fases do processo de avaliação, pode ser obtido através do contato chamados@unipampa.edu.br.

Os critérios utilizados para avaliação inicial dos sistemas de chamados resultaram em uma pré-seleção. Esta foi baseada no atendimento de algumas características estabelecidas como mínimas, como as apresentadas na tabela 1. Características qualitativas, como relatórios e documentação, foram mensuradas em uma escala de valores de 0 (inexistente) a 5 (muito bons, completos). Considerando pelo menos dois dois parâmetros qualitativos, podese observar que as maiores pontuações firam entre o GLPI, o WebChamado, o OcoMon e o HelpCenter Live. Contudo, este último foi automaticamente descartado pelo fato de não ter suporte a workflows.

| Software             | Licenca                         | Suporte<br>LDAP<br>nativo | Traducão<br>PT BR | Possui<br>notificações<br>automáticas<br>por e-mail | Capacidade<br>de definir<br>Workflows? | Relatórios<br>atendem<br>necessidade<br>s | Docume<br>ntacão<br>Código | Docume<br>ntacão<br>Usuário |
|----------------------|---------------------------------|---------------------------|-------------------|-----------------------------------------------------|----------------------------------------|-------------------------------------------|----------------------------|-----------------------------|
| <b>GLPI</b>          | <b>GNU/GPL</b>                  | Possui                    | Possui            | Possui                                              | Possui                                 | 4                                         | 3                          | 4                           |
| WebChamado           | GNU/GPL                         | Não P                     | Possui            | Possui                                              | Possui                                 | 4                                         | 3                          | 4                           |
| OneOrZero            | Comercial                       | Possui                    | Parcialmente      | Possui                                              | Possui                                 | 3                                         | 3                          | 3                           |
| OcoMon               | GNU/GPL                         | Possui                    | Possui            | Possui                                              | Possui                                 | 4                                         | $\Omega$                   | 4                           |
| SysAid Free          | Licence<br>Agreement<br>próprio | Possui                    | Parcialmente      | Possui                                              | Possui                                 | $\overline{c}$                            | 0                          | $\mathbf 0$                 |
| SysAid Full          | Licence<br>Agreement<br>próprio | Possui                    | Parcialmente      | Possui                                              | Possui                                 | $\overline{2}$                            | $\Omega$                   | $\Omega$                    |
| WebHelpDesk          | Comercial                       | Possui                    | Não P             | Possui                                              | Não P                                  | 5                                         | 0                          | $\Omega$                    |
| <b>HelpDeskPilot</b> | Comercial                       | Não P                     | Parcialmente      | Possui                                              | Não P                                  | 4                                         |                            | 2                           |
| Trac                 | <b>BSD</b><br>modified          | Possui                    | Parcialmente      | Possui                                              | Possui                                 | 3                                         |                            | 3                           |
| Redmine              | GNU/GPL                         | Possui                    | Possui            | Possui                                              | Possui                                 | 3                                         |                            | 3                           |
| Jtrac                | Apache<br>License 2.0           | Possui                    | Possui            | Possui                                              | Possui                                 | 0                                         | 3                          | 3                           |
| HelpCenter<br>Live   | Gratuito                        | Não P                     | Parcialmente      | Possui                                              | Não P                                  | 3                                         | 4                          | $\mathbf 0$                 |

Tabela 1 - Sistemas e algumas caracterísitcas avaliadas

**Universidade Federal do Pampa – UNIPAMPA Núcleo de Tecnologia da Informação e Comunicação – NTIC**  Av. Tiarajú, 810. Ibirapuitã. Alegrete-RS. CEP – 97546-550. www.ntic.unipampa.edu.br E-mail:contato@ntic.unipampa.edu.br Telefone: (55) 3421-8410

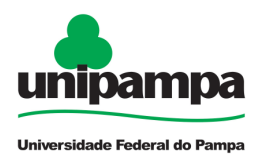

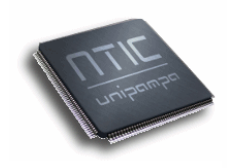

A seleção baseou-se no atendimento total dos critérios básicos, ou seja, foram desclassificados todos os sistemas que não atendem a todos os critérios com caracterização textual na tabela 1 e que não atendem minimamente (pontuação igual ou superior a 3) os critérios qualitativos (com excessão da documentação do código), com ponderações numéricas. Segundo os critérios adotados, apenas 3 sistemas atenderam a todas as exigências, o GLPI, o Ocomon e o Redmine.

A **segunda etapa** caracterizou-se pela definição das funcionalidades e características obrigatórias para o sistema permanecer na lista de potenciais candidatos a implantação. Nesta fase foram definidos os seguintes critérios: ergonomia de interface, notificação automática por e-mail (abertura, acompanhamento e encerramento), legibilidade e estrutura do código. Estes critérios foram avaliados apenas nos três sistemas pré-selecionados, o GLPI, o Ocomon e o Redmine.

Ergonomia é a qualidade da adaptação de um dispositivo a seu operador e à tarefa que ele realiza (Cybis, Betiol & Faust, 2007). Nenhuma das aplicações avaliadas apresentou uma adaptação insatisfatória aos requisitos de interface entre o operador e as tarefas que este deveria executar no sistema.

Com relação as questões de gerenciamento e operacionalização, foram consideradas características e recursos como: abertura de chamados por local/unidade de atendimento; controle de inventário e vínculo do chamado com o equipamento; busca rápida de informações referentes ao equipamento no momento da abertura do chamado; notificação por e-mail na abertura e fechamento de chamado; acompanhamento do andamento do processo de atendimento das ocorrências; controle de horas trabalhadas; notificações, por e-mail, de alteração de status do chamado; controle de dependências para o andamento do chamado; base de conhecimento integrada; relatórios envolvendo: controle de tempo de atendimento para cada serviço, percentual de chamados atendidos e resolvidos dentro do tempo estipulado, reincidência de chamados por equipamento, autenticação de usuários via LDAP, controle do tipos de problemas; possibilidade de postagem de arquivos; personalização das telas; repositório com a descrição de soluções; configuração de filtros de consultas; campos customizáveis disponibilizados automaticamente nas consultas.

Todos os três sistemas avaliados atenderam satisfatóriamente a todos os recursos e características consideradas na segunda fase.

**Na terceira etapa** foram efetuados testes com usuários finais para finalizar o processo de definição de qual sistema adotar. Nesta etapa, dez usuários finais abriram quatro chamados nos três sistemas e depois preencheram questionários online com o seu parecer quanto às questões envolvendo: estrutura dos menus, clareza das informações, agradabilidade visual das telas, grau de satisfação com o sistema e sugestões. Segundo a autora Oliveira (2001), ".... a facilidade de uso em um sistema podem ser

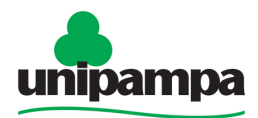

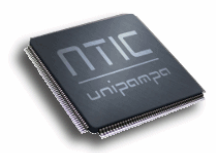

considerados como os fatores determinantes para a utilização ou não de um serviço de informação. Sendo assim, requer constante feedback para que esses serviços possam ser planejados e atendam as necessidades presentes e continuadas dos seus usuários ".

Dixon (2001) afirma: " A aplicação de questionários pode ser realizada de forma presencial ou on-line, apresentando as seguintes vantagens: rapidez na coleta dos dados, uso de grandes amostras, menor custo de administração e processamento e taxas de retorno mais altas ".

Cada questão procurou captar as percepções do usuário sobre importantes aspectos da interface e das funcionalidades do sistema, permitindo ao avaliador atribuir a cada item uma nota com valores inteiros, de 1 a 5. Cada questão procurou captar as percepções do usuário sobre<br>importantes aspectos da interface e das funcionalidades do sistema, permitindo<br>ao avaliador atribuir a cada item uma nota com valores inteiros, de 1 a 5.<br>Efetuouseguir, o somatório destas médias, agrupadas pelos tópicos interface e funcionalidade, obtendo-se um índice que refletia a aceitação dos sistemas por parte dos usuários finais. Em ambos os casos, o sistema Ocomon obteve uma pontuação acima dos demais, ficando o software GLPI em segundo lugar. É interessante observar que para a equipe técnica a definição do sistema pelos usuários foi uma surpresa, visto que o Ocomon estava para eles como a opção tecnicamente menos interessante. se a média dos valores contidos nas respostas de cada questão e, a<br>o somatório destas médias, agrupadas pelos tópicos interface e<br>lidade, obtendo-se um índice que refletia a aceitação dos sistemas por se um índice que refletia a aceitação dos sistemas por<br>. Em ambos os casos, o sistema Ocomon obteve uma<br>emais, ficando o software GLPI em segundo lugar. É<br>.e para a equipe técnica a definição do sistema pelos<br>a, visto que

Somando-se os índices parciais, o Ocomon ficou em primeiro lugar de aceitação, com 64 pontos, seguido pelo GLPI, com 48,67 pontos, e Redmine, com apenas 31 pontos, conforme a figura 1.

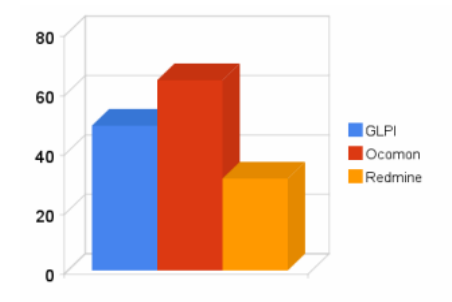

Figura 1 - Avaliação dos sistemas por usuários finais

Diante desses dados, optou-se pela customização, adaptação e implantação do Ocomon. Este foi o único sistema a passar para a próxima fase.

**A quarta etapa** consistiu na adaptação do sistema ao escopo do suporte da UNIPAMPA através da elaboração de detalhes da interface e da definição inicial de áreas e problemas de suporte na instituição. Nesta fase foram também realizadas adaptações nos fluxos do sistema, definindo técnicos para cada área de atendimento e os campos que seriam necessários e obrigatórios no formulário de abertura de chamados.

**A quinta etapa** consistiu na implementação da criação e autenticação dos usuários no Ocomom. O sistema, teoricamente, possiua suporte a LDAP.

> **Universidade Federal do Pampa – UNIPAMPA Núcleo de Tecnologia da Informação e Comunicação – NTIC** Av. Tiarajú, 810. Ibirapuitã. Alegrete-RS. CEP – 97546-550. www.ntic.unipampa.edu.br E-mail:contato@ntic.unipampa.edu.br Telefone: (55) 3421-8410

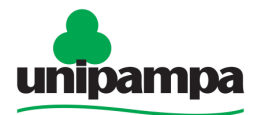

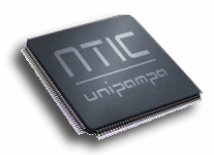

Contudo, a implementação (o código) precisou de revisão, adaptação e reformulação, conforme descrito na próxima seção.

**A sexta etapa** refere-se à implantação do sistema, com a instalação do mesmo em um servidor de produção. Para tanto foi utilizada uma máquina virtual com Ubuntu Linux 9.10, Apache 2.2.11 e PHP 5.3.0. O serviço MySQL versão 5.0.5 foi instalado em um servidor físico separado, de plataforma similar à anterior.

**A sétima etapa** consiste num processo contínuo de testes, configuração e adequação do sistema para melhor atender as demandas da instituição. Esta etapa iniciou-se em fevereiro de 2010 e está servindo de base para ajustes finais no sistema. Este processo consiste em uso prático, aplicado, do sistema para o atendimento de chamados do campus Alegrete e na depuração e melhoramento do código do sistema.

#### **Implantação do Sistema de Abertura de Chamados**

Após a definição do software a ser adotado, o Ocomon, foi realizada a adaptação da interface e a definição das informações necessárias para o contexto da instituição, assim como o mapeamento inicial das áreas que integrariam o sistema.

Uma das primeiras coisas a serem implementadas no sistema foi a função de autenticação necessária para adaptar o modo de integração do sistema com o LDAP, modificando o fluxo original da aplicação. Por padrão de instalação, o sistema verificava se o usuário está cadastrado no banco de dados do Ocomon e no LDAP (sendo que a parte do LDAP sequer funcionava). Em caso positivo, o acesso ao sistema é liberado. Na adaptação realizada, conforme podemos visualizar na figura 2, inicialmente é verificado se o usuário existe na base do Ocomon. Em caso afirmativo, libera-se o acesso ao sistema, utilizando autenticação LDAP. Caso contrário, o diretório LDAP é consultado (busca de informações acerca do usuário tentando acessar o sistema). Quando o usuário é encontrado no LDAP, a base do Ocomon é automaticamente atualizada com as informações básicas do usuário. Isso inclui o cadastro do usuário e a aplicação das permissões essenciais, possibilitando ao usuário a abertura de chamados. No caso de o usuário pertencer a alguma área de atendimento (suporte, ele deverá informar ao operador do sistema para que este possa atribuir as devidas permissões àquele usuário. Quando o usuário já estiver cadastrado na base do Ocomon, porém com a senha diferente do LDAP, a senha será automaticamente atualizada no banco de dados do Ocomon. Este procedimento foi adotado para manter alguns mecanismos de verificação e controle do Ocomon bem como um maior nível de independência do sistema no caso de eventuais falhas do serviço LDAP.

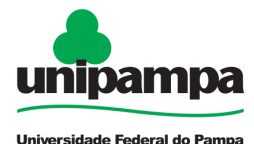

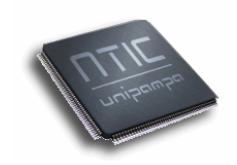

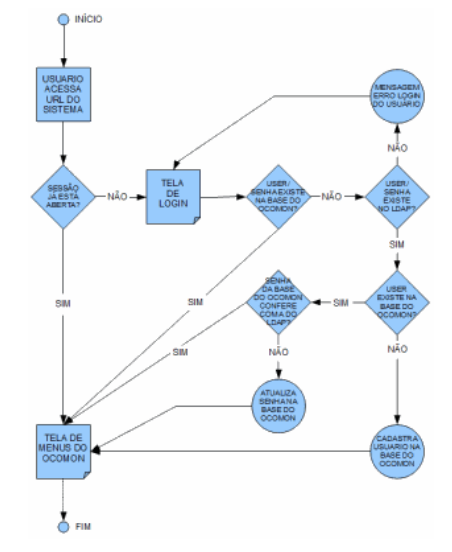

Figura 2 - Fluxograma do sistema de autenticação adaptado

Para tornar o processo de abertura de chamados o mais simples possível ao usuário final, foram adicionados filtros em alguns pontos da interface do sistema. A estrutura da interface também foi levemente modificada. O principal objetivo foi deixar a interface mais limpa, enxuta e simples. Na interface de chamados, foram desabilitados os campos unidade e local, considerados desnecessários no processo, pois a unidade seria uma informação já relacionada à área e o local, ao equipamento ou usuário, o que reduziu ainda mais a quantidade de dados que o usuário necessitaria informar.

O sistema encontra-se disponível no link: http://chamados.unipampa.edu.br.

Após o login, a tela do Sistema de Abertura de Chamados da UNIPAMPA, num primeiro momento, apresenta as ocorrências agendadas no sistema e aquelas pendentes para o usuário. Na barra lateral da esquerda existe a opção Abrir Chamado (figura 3), onde o usuário fornece as informações necessárias para abrir um chamado, tais como: área responsável, tipo e descrição do problema, local, número do equipamento (se tiver), a opção para o usuário poder anexar um arquivo (que pode ser a tela o problema que está ocorrendo, por exemplo). A opção Meus Chamados lista todas as ocorrências abertas pelo usuário.

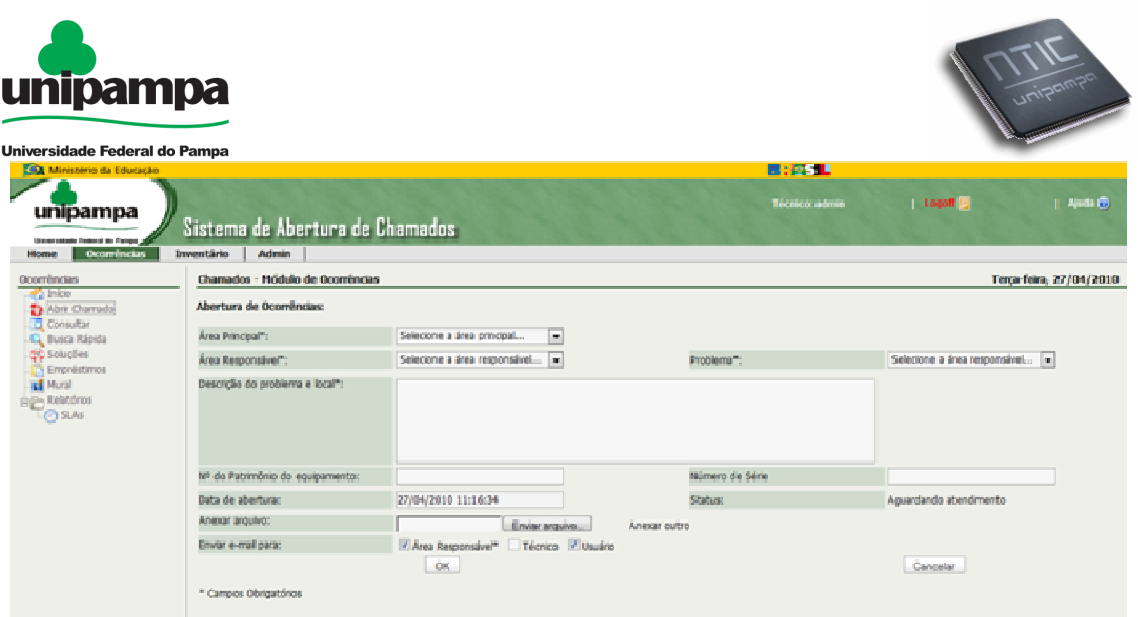

Figura 3 - Tela de Abertura de Chamado

Ao enviar o chamado, o responsável da área recebe um e-mail e o usuário uma cópia do chamado aberto. O usuário pode, por meio do sistema, acompanhar todo o processo de atendimento do chamado até o fechamento, quando ele novamente é comunicado, também via e-mail.

Após terminada a abertura do chamado, este aparecerá em Ocorrências e, a cada vez que logar no sistema, havendo algum chamado em aberto, aparecerá para acompanhamento.

O responsável pela área pode direcionar o chamado a qualquer um dos seus técnicos (figura 4), de acordo com o tipo de problema.

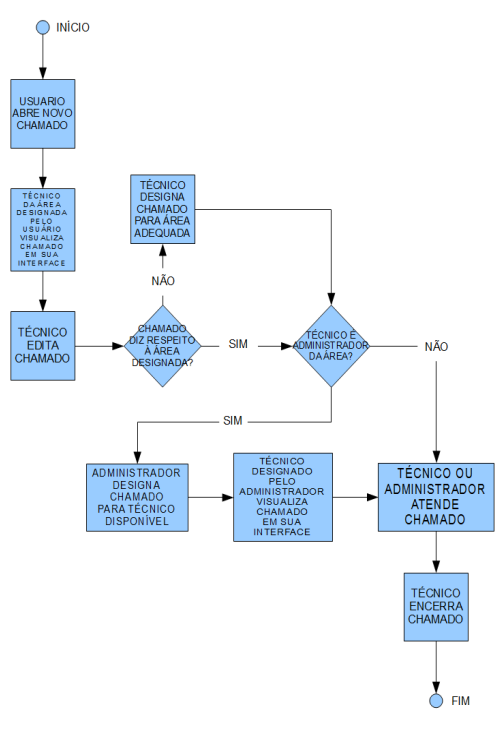

Figura 4 - Fluxograma de abertura e atendimento de chamados

**Universidade Federal do Pampa – UNIPAMPA Núcleo de Tecnologia da Informação e Comunicação – NTIC** Av. Tiarajú, 810. Ibirapuitã. Alegrete-RS. CEP – 97546-550. www.ntic.unipampa.edu.br E-mail:contato@ntic.unipampa.edu.br Telefone: (55) 3421-8410

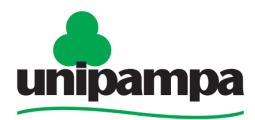

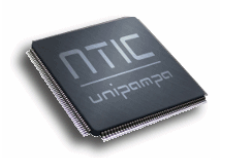

O usuário pode, a qualquer momento, acessar o sistema para verificar o status do seu chamado. Tanto o técnico como o solicitante têm informações na tela sobre seus chamados em aberto: seu status (em atendimento, aguardando atendimento, finalizado), tempo válido, tempo de resposta e tempo de solução. É interessante ressaltar que os dois últimos itens (tempo de resposta e tempo de solução) são pré-definidos pelo administrador do sistema, podendo ser configurado um tempo padrão de reposta de 30 minutos, por exemplo, e tempos aleatórios de solução (definidos por problema).

Para todos os tempos (SLAs) existem indicadores coloridos. Quando o tempo de resposta está abaixo do tempo pré-estabelecido (SLA) ele fica na cor "verde", se ele ultrapassar este tempo a cor do indicador passa para "vermelho", indicando situação de atenção. O mesmo vale para o tempo de solução. Estes recursos possibilitam uma clara e imediata visualização das prioridades e prazos de trabalho, ao passo que o usuário também poderia certificar-se de que seria atendido, com previsão e acompanhamento de sua ocorrência.

Um dos recursos administrativos mais importantes é o módulo de relatórios, através do qual é possível cruzar informações dos atendimentos, como: problemas por área de atendimento, locais mais atendidos, tempo de atendimento aos chamados, relatórios de chamados por equipamentos, quantidade de chamados por área, chamados por categoria de problemas, etc.

# **Resultados obtidos**

A experiência com a autenticação de usuários através de serviço LDAP forçou a equipe de desenvolvedores a conhecer melhor o código-fonte do Ocomon e a buscar e adquirir conhecimento sobre a implementação de soluções de autenticação sobre este tipo de serviço. O LDAP acabou se mostrando interessante como diretório de usuários centralizado, principalmente em função da facilidade de manutenção e consulta à sua estrutura hierárquica, em forma de árvore.

O mapeamento inicial das áreas e problemas de suporte, feito pela equipe de analistas, pôde ser refinado através de conversas com os administradores do NTIC e reuniões com o diretor no núcleo, que determinou sua configuração final (figura 5), questão crucial para a organização do sistema e das próprias equipes de suporte. O mapeamento de áreas e problemas foi feito de forma deixar as interfaces do sistema de chamados o mais simples e enxutas possível para os usuários finais, o que foi atingido de maneira satisfatória.

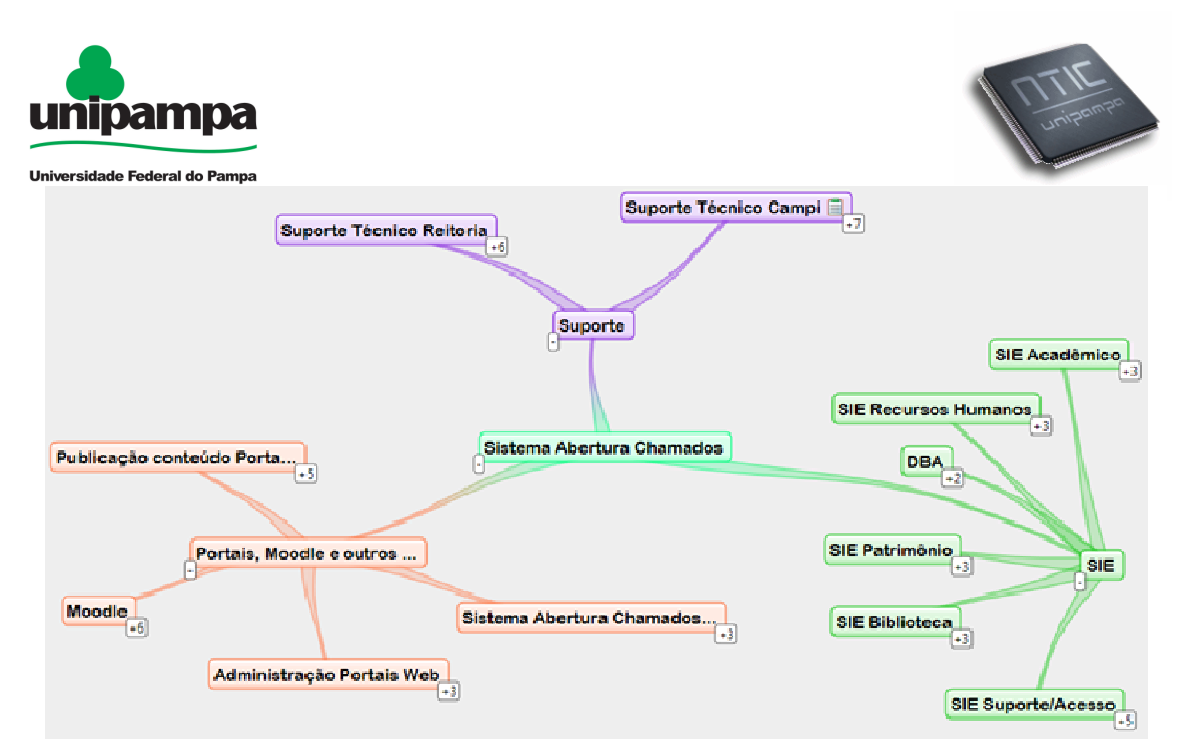

Figura 5 - Mapeamento do das áreas de suporte através do software Cayra

Através da adaptação do Ocomon aos processos de atendimento da UNIPAMPA, foi possível centralizar, em uma única interface, o g gerenciamento e controle do suporte aos sistemas de informação em uso na universidade, atendendo às necessidades dos usuários de várias áreas técnicas.

Para testar o sistema, foram abertos, entre 11 de fevereiro de 2010 a 14 de abril de 2010, aproximadamente 274 chamados. Dos chamados abertos no sistema, 65 deles passaram por todo o fluxo do processo, até o encerramento ou cancelamento e 46 estão percorrendo o processo (em aberto). Os demais foram excluídos do sistema (utilizados apenas para testes pontuais) presente momento, 29 usuários reais já participaram da avaliação e validação do sistema. In the state of the state of the state of the state of the state of the state of the state of the s e 274 chamados. Dos chamados abertos no<br>odo o fluxo do processo, até o encerramento<br>orrendo o processo (em aberto). Os demais<br>zados apenas para testes pontuais). Até o

O sistema está nas fases finais de depuração, testes com os usuários finais e em estágio avançado de consolidação, apresentando melhorias advindas de adequações técnicas e formalização dos setores e processos de atendimento. Esta ferramenta torna possível a abertura de chamados, o acompanhamento online, a avaliação do tempo de atendimento, permitindo a identificação de fraquezas e potencialidades do suporte técnico.

Após o período final de testes, restrito a um conjunto reduzido de usuários finais, o sistema será amplamente divulgado em todos os campi da UNIPAMPA. Fato este que deverá ocorrer em breve. Nessa nova fase, de u intensivo do sistema, um dos objetivos é avaliar o impacto de seu uso nas diferentes unidades da instituição. ndimento, permitindo a identificação de<br>etécnico.<br>es, restrito a um conjunto reduzido de<br>mente divulgado em todos os campi da<br>orrer em breve. Nessa nova fase, de uso

# **Conclusão**

Este trabalho mostrou que os instrumentos de pesquisa e avaliação foram válidos e vitais para a escolha de um sistema de chamados adequado as necessidades da instituição e de relativo agrado aos usuários finais. Diante do grande conjunto de sistemas existentes, com a finalidade gerenciar chamados,

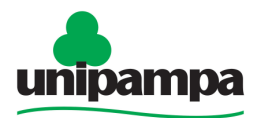

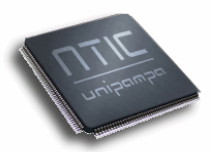

Universidade Federal do Pampa foi possível encontrar a solução mais adequada para o problema na instituição. Os próprios usuários, que participaram do processo de avaliação, maturação e testes do sistema, manifestaram-se favoravelmente a esse importante ferramenta de gestão de demandas de suporte. Esse é um ponto muito importante na definição de qualquer sistema.

A partir da adaptação do sistema, o mesmo tem se mostrado qualificado para atender as demandas de suporte técnico da instituição, resolvendo os problemas da sobrecarga de mensagens, sem nenhum controle específico. Outro aspecto impactante é o fato de o sistema promover uma maior transparência para o usuário sobre todo o processo de atendimento dos chamados.

Entre os trabalhos futuros podem ser incluídos: 1) melhorias com vistas à acessibilidade do sistema; 2) melhorias, em termos de simplicidade e eficiência, com vistas ao gerenciamento dos responsáveis pelo suporte (hoje, o administrador do sistema precisa acessar o sistema, identificar o responsável de cada área e definir o respectivo perfil do usuário); 3) incrementos na parte de relatórios gerenciais; e 4) inclusão de notificações gerenciais mensais automáticas.

# **Referências Bibliográficas**

CAYRA. Versão 0.9.5. Softonic International S.L., 2008. Disponível em: http://cayra.en.softonic.com. Acesso em: 7 de abril de 2010.

CYBIS, Walter; BETIOL, Adriana Holtz; FAUST, Richard. **Ergonomia e Usabilidade**: Conhecimentos, Métodos e Aplicações. São Paulo: Novatec, 2007.

DIXON, J**. Evaluation tools for flexible delivery (workshop version)**. Melbourne: TAFE frontiers, 2001.

GLPI. (2010). **The GLPI project**. Disponível em: http://www.glpiproject.org/spip.php?article43. Acesso em: 22 mar. 2010.

OLIVEIRA, Elaine Rosangela de. (2001). **Avaliação Ergonômica de Interfaces da Scielo – Scientific Electronic Library Online**. Disponível em: http://teses.eps.ufsc.br/defesa/pdf/4705.pdf. Acesso em: 20 mar. 2010.

REDMINE. (2010). Disponível em: http://www.redmine.org/wiki/redmine. Acesso em: 25 mar. 2010.

RIBEIRO, Flávio. (2010). **O Ocomon.** Disponível em: http://ocomonphp.sourceforge.net/. Acesso em: 25 mar. 2010.

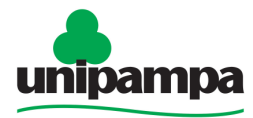

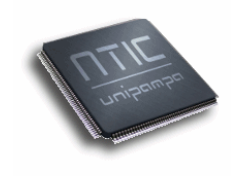

# **c) Artigo 3 - SLO - SISTEMA DE LICITAÇÕES ONLINE**

Émerson Oliveira Rizzatti<sup>1</sup>, Patric da Silva Ribeiro<sup>1</sup>, Sérgio Antônio Martini Bortolin Junior<sup>1</sup>, Kim Mansilha Labrêa<sup>1</sup>, Diego Luís Kreutz <sup>1,2</sup>

<sup>1</sup>Núcleo de Tecnologia da Informação e da Comunicação - NTIC <sup>2</sup>Grupo de Pesquisa de Sistemas de Informação - GPSI Universidade Federal do Pampa - UNIPAMPA {emerson,patric,sergio,kim,diego}@ntic.unipampa.edu.br

**Resumo.** Este artigo apresenta o SLO (Sistema de Licitações Online), planejado, projetado e implementado para atender as demandas da Universidade Federal do Pampa (UNIPAMPA). Ele é um sistema Web desenvolvido pelo Núcleo de Tecnologia da Informação e Comunicação (NTIC) para gerenciar a publicação de processos de compras em websites de órgãos públicos, visando tornar o processo de licitação o mais transparente possível para fornecedores, servidores públicos de outros órgãos e cidadãos em geral. Os principais diferenciais do sistema estão na configurabilidade (qualquer órgão público pode facilmente utilizar e personalizar o sistema) e na divulgação automática e dinâmica da publicação de novos editais. Complementarmente, o sistema cria também links, para cada licitação, aos respectivos espaços de acompanhamento do processo no ComprasNet.

# **Introdução**

A Lei 8.666 de 21/06/1993 (SENADO, 2010), que instituiu as normas para licitações, traz em seus Artigos 3º, 16º, 21º a necessidade de ampla divulgação dos processos de licitação em todas suas modalidades. Ainda na mesma lei, o art. 34<sup>°</sup> exige o Registro Cadastral de fornecedores. Tais artigos são cumpridos através do uso do sistema ComprasNet, porém este possui uma interface que dificulta a localização de informações dos pregões eletrônicos pelo fato de concentrar todas as licitações de todos órgãos públicos federais do país e pelo baixo trabalho de projeto e análise da interface do sistema, pouco intuitiva e eficiente.

Este cenário levou o NTIC da UNIPAMPA a projetar e desenvolver um sistema de publicação online das licitações da instituição. Os principais pontos fortes da concepção do sistema são: 1) configurabildiade; 2) mecanismos de notificação e divulgação automática e dinâmica aos fornecedores e/ou interessados nas licitações; 3) relatórios gerenciais; 4) mecanismos gerenciais de contato com todos os interessados em editais específicos, já publicados; 5) integração de informações (referências, links) com o ComprasNet.

A concepção do SLO teve início no ano de 2008 através de atividades de um bolsista do NTIC, em um projeto de iniciação ao trabalho. Em 2009 o

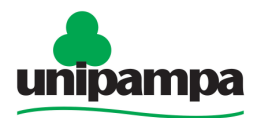

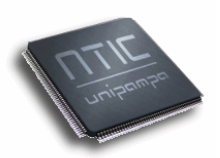

sistema foi colocado em etapa de implantação e melhoramento contínuo na instituição. Na ocasião, foram realizadas as primeiras publicações de editais, com divulgação do sistema junto aos fornecedores. No ano de 2010, o sistema entra na sua terceira fase de maturação, passando por novas etapas de revisão da arquitetura e implementação. Esta nova etapa levou em consideração os vários levantamentos de dados, realizados pelo NTIC, junto a usuários e fornecedores.

# **Avaliação de Sistemas Online de Acesso a Editais**

A primeira etapa do trabalho consistiu na avaliação de algumas interfaces de acessso a editais de outras instituições. O objetivo foi verificar a existência de um sistema que pudesse atender as demandas e necessidades da UNIPAMPA.

Os pontos mais observados durante as avaliações foram: 1) a forma como os editais são disponibilizados; 2) a existência de mecanismos de notificação automática; 3) a capacidade de personalização do sistema; e 4) a existência de ferramentas administrativas. Neste sentido, foram observadas algumas características nos sistemas disponíveis na Universidade Federal de Santa Maria (UFSM), Universidade Federal de Pelotas (UFPel), Universidade Federal do Rio Grande do Sul (UFRGS), Universidade Federal de Santa Catarina (UFSC) e Universidade Federal da Bahia (UFBA).

• O sistema da UFSM categoriza os editais de licitações em Concorrência, Convite e Pregão. A partir da seleção da categoria é gerada uma lista com todos os editais em andamentos. Para baixar o edital é necessário ser cadastrado no sistema. Para isso é preciso informar o CPF ou CNPJ. Caso seja o primeiro acesso do usuário ele será direcionado para um formulário específico, tendo que informar nome ou empresa, endereço, cidade, estado, email, telefone, contato, fax e homepage. No caso de não ser o primeiro acesso, o usuário irá direto para a página de download do edital. O sistema foi desenvolvido em PHP pode ser acessado no endereço: http://sucuri.ufsm.br/licitacoes/ (último acesso dia 13/04/2010).

• O sistema da UFPel disponibiliza uma listagem única, com todos os editais. A tela é divida em duas categorias: a primeira lista as licitações em andamento, onde o fornecedor precisa se cadastrar para ter acesso ao edital; e a segunda parte da tela lista as licitações encerradas, cujo download é livre. O sistema não possui, na interface de cadastro, opções para o usuário receber notificações automáticas quando da publicação de novas licitações. O sistema é também desprovido de links e/ou referências ao status da licitação no ComprasNet. O sistema foi desenvolvido em PHP pode ser acessado no endereço: http://www.ufpel.tche.br/pra/licitacoes/ (último acesso dia 13/04/2010).

• A UFRGS apresenta uma página na web com um resumo das licitações em andamento, sem nenhum tipo de categorização e controle dos downloads. Qualquer usuário pode baixar o edital no link colocado a disposição. A página não oferece interface para cadastro, e nenhuma opção

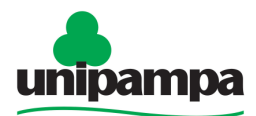

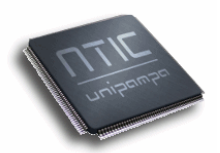

para o usuário receber notificações automáticas quando da publicação de novas licitações. A página é também desprovido de links e/ou referências ao status da licitação no ComprasNet. A página foi desenvolvida em HTM pode ser acessado no endereço: http://www.ufrgs.br/proplan /Licitacoes/Editais.htm (último acesso dia 13/04/2010).

• O sistema da UFSC lista por modalidade (Concorrências, Pregões e Não categorizado) todos os editais agendados e em andamento. As categorias podem ser contraidas ou expandidas. O sistema oferece também um recurso de busca simples por descrição do objeto. O download do edital é realizado após cadastro do fornecedor. No caso de usuários já cadastrados, é preciso informar o CNPJ, o sistema não permite fornecedores com CPF. O sistema disponibiliza recurso de notificações por e-mail em virtude de eventuais alterações nos editais. O sistema foi desenvolvido em Lotus Notes e pode ser acessado no endereço: http://notes.ufsc.br/aplic/licitcpl.nsf/ vwlicitacao?openview (último acesso dia 13/04/2010).

• O sistema da UFBA lista todos os editais publicados, categorizado-os em Concorrência, Tomada de Preços, Convite, Pregões Eletrônicos e Sistema de Registro de Preços. O acesso ao editais deve ser realizados pelo sítio do ComprasNet, não possuindo integração direta por edital a esse site. O sistema não possui, na interface de cadastro, opções para o usuário receber notificações automáticas quando da publicação de novas licitações. O sistema foi desenvolvido em PHP pode ser acessado no endereço: http://www.portal.ufba.br/licitacoes (último acesso dia 13/04/2010).

 A avaliação dos sistemas existentes levou o NTIC ao projeto e desenvolvimento de uma nova solução. Os principais pontos motivadores foram:

• Falta de recursos de notificação automática quando da publicação de novas licitações. A opção de notificação automática era algo desejável na interface de cadastro do usuário. Esse simples recurso facilita a divulgação a todos os interessados os novos editais publicados no sistema;

• Falta de verificação no cadastro e na autorização do download. O usuário, após cadastrado (podendo incluir somente dados falsos), pode simplesmente fazer o download do edital. O objetivo era obrigar o usuário a informar pelo menos algo válido, no caso o e-mail. Tanto o cadastro quanto o download dos editais são validados por e-mail;

• Falta de integração direta, por edital, com o sítio do ComprasNet, permitindo o acompanhamento das propostas fornecidas para os itens licitados;

• Falta de um recusro para pesquisa sobre os itens que envolvem o edital, objetivando um ganho de tempo ao fornecedor na localização dos editais que são do seu ramo de atuação;

• Falta de sistemas livremente disponíveis, com código aberto, documentação, mecanismos de configuração e personalização e de uso simples.

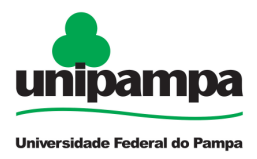

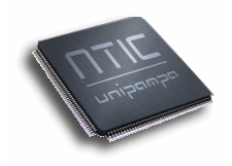

# **Metodologia e Ferramentas**

A metodologia de desenvolvimento utilizada na prototipação e no desenvolvimento do sistema foi o modelo de ciclo de vida interativo/incremental, onde o sistema evolui em versões, passando por etapas sucessivas de análise, codificação e testes. Segundo Valente (2007, p. 24):

> O Modelo Incremental, ou Interativo, é desenvolvido com o conceito de versões. Nesse modelo o sistema será especificado na documentação dos requisitos, e "quebrado" em subsistemas por funcionalidades. As versões são definidas, começando com um pequeno subsistema funcional e então adicionadas mais funcionalidades a cada versão. Pode-se então dizer que o Modelo Incremental chega lentamente à funcionalidade total, por meio dessas novas versões.

A fase de análise foi caracterizada por reuniões e encontros para o levantamento de requisitos, juntamente com a demonstração das funcionalidades do sistema já implementadas. Os dados levantados nesses encontros foram utilizados para avaliar os pontos a serem repensados no sistema, tanto em nível de interface gráfica, quanto em nível de recursos adicionais e/ou alterações necessárias.

A etapa seguinte, a codificação, levou em consideração a programação estruturada. Este paradigma de desenvolvimento fornece uma abordagem prática para sistemas de pequeno porte, onde o código-fonte é subdividido em funções (rotinas) e organizado em arquivos conforme seu propósito e funcionalidade externa.

As principais tecnologias utilizadas: a) a linguagem de programação PHP (MELO & NASCIMENTO, 2007), versão 5.3; b) o sistema gerenciador de banco de dados MySQL (KOFLER, 2005) ,versão 5.0; c) servidor Web Apache 2.0. As principais ferramentas utilizadas: a) PHP-Editor e Notepad++ para a edição de código; b) phpmyadmin, versão 3.2, para a manipulação do banco de dados; c) repositório de códigos Subversion (SVN).

Na fase de testes, foram validadas as possíveis entradas do usuário e as saídas produzidas, conforme o modelo "caixa-preta". Este modelo baseia-se essencialmente nos testes sobre a interface, concentrando-se no fluxo de transações do sistema.

Por fim vem a fase de validação e aplicação prática do sistema. Na abordagem utilizada para o desenvolvimento da solução, o sistema também deveria passar por períodos de produção (utilização prática), avaliação e maturação.

Na metodologia utilizada, todas as etapas são repetidas quantas vezes forem necessárias para a maturação e consolidação do sistema. Na etapa de validação, por exemplo, duas versões do sistema já foram publicadas e utilizadas para gerenciamento de licitações online. Entre os principais objetivos desses ciclos de melhoramento do software podem ser citados: 1) incremento

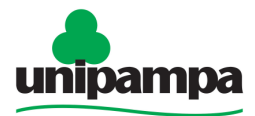

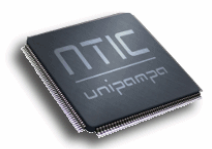

Universidade Federal do Pampa de funcionalidades; 2) melhoramento das interfaces; 3) incremento nos parâmetros de configuração, personalização e utilização do sistema; 4) revisão e otimização do código; 5) minimização, padronização e documentação do código.

#### **Apresentação do Sistema**

A principal finalidade do SLO é disponibilizar as licitações online. As informações precisam estar disponíveis em sites Web de maneira a divulgar os processos de compras da instituição. Uma das metas do sistema é ser uma forma complementar ao ComprasNet, reduzindo tempo na busca de informações, dando maior facilidade ao fornecedor para acompanhar de forma automática e dinâmica os processos de aquisição de bens e serviços.

O SLO está disponível no seguinte endereço: http://www.unipampa.edu.br/licitacoes/ e apresenta três maneiras de acesso: Fornecedor, Pregoeiro e Administrador.

**Fornecedor**: O fornecedor tem acesso a duas seções do sistema: 1) Instruções; e 2) Acompanhamento das Licitações. A primeira é apresentada na figura 1. Ela consiste em um cojunto de informações úteis aos fornecedores. Através dos recursos de acompanhamento das licitações o fornecedor pode permanecer informado sobre as licitações agendadas, em andamento ou encerradas. Há uma interface de consulta rápida (figura 2) por tipo de licitação (Pregão Eletrônico, Tomada de Preço e Concorrência), ano da abertura, número do edital, número do processo, situação (Agendadas, Em andamento, Encerradas) e descrição do objeto. Existe também um recurso de ajuda, aonde é disponibilizado um manual de operação do sistema em formato PDF. Ele descreve as funcionalidades específicas a esse tipo de usuário.

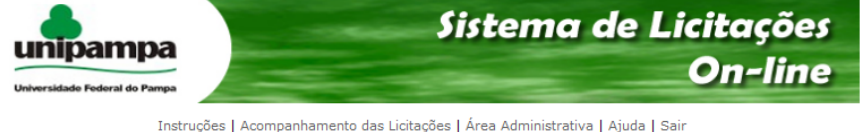

#### PREGAO ELETRONICO - ORIENTACOES AOS FORNECEDORES

**DICAS RAPIDAS** 

DICAS KAPIDAS:<br>Cadastre a sua proposta o mais cedo possivel (preferencialmente com 1 a 2 dias de antecedencia a data de abertura do pregao). A<br>proposta nao estara visivel para ninguem ate a abertura do pregao. Durante a fa

Quando o edital preve a apresentacao de catalogo, isso significa que o fornecedor deve anexar no sistema comprasnet um arquivo<br>em PDF com as especificacoes tecnicas mais detalhadas possiveis, comprovando que o produto aten

Leia com atencao todo o edital e seus anexos e em caso de duvida envie e-mail para o endereco informado no texto do edital.

Durante a sessao de Lances no ComprasNet fique atento As mensagens do CHAT, pois e o canal oficial de comunicacao entre o<br>Pregoeiro e as empresas Licitantes. Ali ocorrem as chamadas para anexar catalogos, propostas, negoci

Documentos por Fax nao tem validade!

Quando o edital solicitar Declaracoes, Atestados ou outro documento com assinatura eles devem ser enviados (originais e com<br>reconhecimento de firma) por correio no prazo estipulado.

#### **OPERACAO DO PREGAO:**

Acesso ao Comprasne

Passo-a-Passo: clique aqui e veja as telas do sistema

Figura 1 - Página da tela de instruções

Por padrão, no acesso ao sistema (usuário final interessado nas licitações) são listadas todas as licitações agendadas, sendo que, para realizar o download destas, o fornecedor deve proceder com seu cadastro no sistema.

**Universidade Federal do Pampa – UNIPAMPA Núcleo de Tecnologia da Informação e Comunicação – NTIC**  Av. Tiarajú, 810. Ibirapuitã. Alegrete-RS. CEP – 97546-550. www.ntic.unipampa.edu.br E-mail:contato@ntic.unipampa.edu.br Telefone: (55) 3421-8410

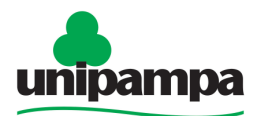

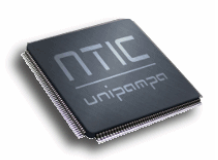

O SLO oferece duas modalidades de cadastro: cadastro rápido e cadastro completo (figura 3). No cadastro rápido é solicitado apenas o endereço de email do usuário. Se o e-mail digitado já existe na base de dados do sistema, o login é realizado, direcionando o usuário à pagina de download do edital selecionado. No cadastro completo o usuário informa seus dados documentais. A confirmação do cadastro, tanto no cadastro rápido quanto no cadastro completo, é realizada através de um link enviado por e-mail. Este link serve para efetivar o cadastro do usuário. Sem esta efetivação ele não poderá realizar o download dos editais. Esse mecanismo serve para validar ao menos o e-mail do usuário.

Para as licitações em andamento ou encerradas, o acesso é livre, sem a necessidade do cadastro.

**Pregoeiro:** O pregoeiro possui acesso à área de gerenciamento dos editais, que lhe permite cadastrar as licitações e gerenciá-las com as possibilidades de ocultar, editar, buscar informações da licitação no ComprasNet, notificar a todos os fornecedores que realizaram downloads do edital, ou ainda todos os que estão cadastrados no sistema, e obter o relatório de quantas e quais pessoas realizaram o download de cada edital (figura 4). Essas funcionalidades são úteis para a gestão, publicação e avaliação dos processos de compras da instituição. O número de fornecedores interessados, por exemplo, pode ser utilizado como dado para modificar os objetivos dos editais futuros e/ou promover um maior contato com novos potenciais fornecedores. Isso tudo contribui para o melhoramento dos processos licitatórios.

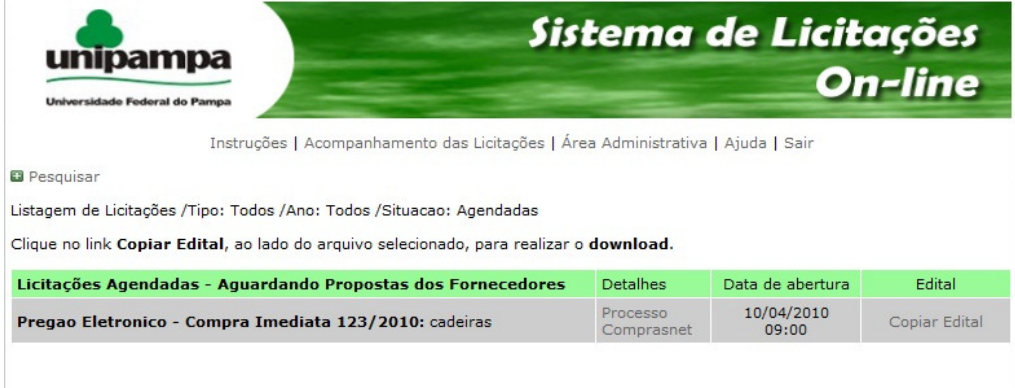

Figura 2 - Página de acompanhamento das licitações

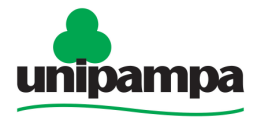

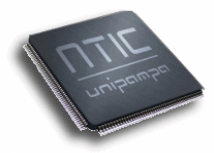

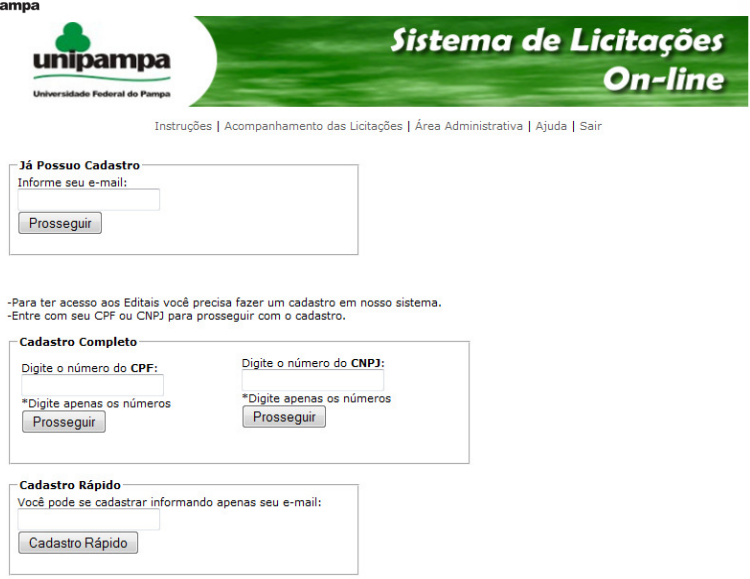

Figura 3 — Login/Cadastro

O acesso à área administrativa é previamente configurado no servidor Web (Apache). O controle é realizado por diretório do sistema. Cada diretório específico deve ser protegido e ter acesso restrito ao respectivo grupo de usuários (normalmente pregoeiros) da instituição.

Ao ocultar uma licitação, a mesma não ficará visível ao fornecedor, podendo tal ação ser revertida ao acessar a opção "Editar", tornando-a visível novamente. Nesta tela de listagem e edição (figura 4) o pregoeiro pode realizar alterações em qualquer campo do cadastro da licitação.

Na opção "ComprasNet" o sistema realiza uma consulta online ao site www.comprasnet.gov.br sobre o status da licitação selecionada (figura 5 ilustração do resultado da consulta). O status irá incluir o detalhamento do edital, o acompanhamento do pregrão - onde o pregoeiro pode visualizar as propostas fornecidas (figura 5), além de dados referentes à ata e à homologação deste pregão. A consulta ao ComprasNet é automatizada, ou seja, o pregoeiro não precisa informar nenhum link ou dados específico do ComprasNet no cadastro do edital no SLO. O sistema, a partir dos dados básicos do edital, realiza uma busca automática no portal do ComprasNet.

Na opção "Notificar" (figura 6) é apresentada uma tela onde o usuário informa se a notificação será realizada apenas para os usuários que fizeram o download do edital (default) ou para todos os usuários cadastrados no sistema. Esse recurso é utilizado principalmente para as licitações agendadas, cuja finalidade pode ser meramente informativa (avisar os fornecedores do edital agendado) ou ratificativa (avisar os fornecedores sobre re-agendamentos, cancelamentos, retificações e similares). Esse tipo de notificação é possível devido ao acesso restrito dos fornecedores às licitações agendadas (cadastro obrigatório). Com isso o sistema mantém as informações sobre os fornecedores que realizaram o download de cada edital, bem como todos os cadastrados na base de dados.

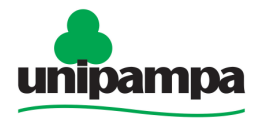

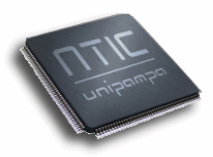

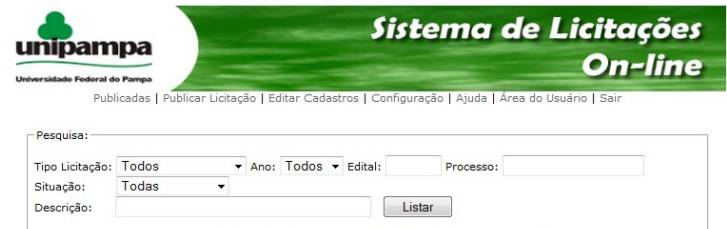

Listagem de Licitações /Tipo: Todos /Ano: Todos /Situacao: Encerradas

Clique na Ação desejada ao lado do nome do arquivo.<br>\*Ao OCULTAR, note que o arquivo será mantido no sistema, só não será mais visível pelos fornecedores.

| Ação                                                       | <b>Detalhes</b>                                                                                                    | Solicitante: Pedido/Ano | Situação                                                                                   |
|------------------------------------------------------------|----------------------------------------------------------------------------------------------------|-------------------------|--------------------------------------------------------------------------------------------|
| Ocultar<br>Editar<br>Comprasnet<br>Notificar<br>Relatório  | Pregão Eletrônico - Registro de Preco<br>63/2009: CONTRATACÃO DE EMPRESA PARA<br>FORNECIMENTO DE SOLUCÃO ANTIVÍRUS<br>DESTINADA A UNIVERSIDADE FEDERAL DO PAMPA<br>- UNIPAMPA - NTI, conforme pedido nº 078/2009,<br>especificados no anexo I deste edital, pelo período<br>de 12 (doze) meses<br>Processo: 23100.000987/2009-86<br>Total de Downloads: 0 | NTIc 78/2009            | Publicação:<br>19/10/2009<br>Abertura:<br>03/11/2009<br><b>Encerramento:</b><br>09/11/2009 |
| Ocultar.<br>Editar<br>Comprasnet<br>Notificar<br>Relatório | Pregão Eletrônico - Registro de Preco<br>55/2009: REGISTRO DE PREÇOS para a<br>AQUISIÇÃO DE MATERIAL PERMANENTE (relógio<br>comparador analógico, paguímetro, analisador,<br>etc<br>Processo: 23100.000721/2009-33<br>Total de Downloads: 0                                                                                                    | Alegrete: 32/2009       | Publicação:<br>10/09/2009<br>Ahertura:<br>25/09/2009<br><b>Encerramento:</b><br>05/10/2009 |
| Ocultar<br>Editar<br>Comprasnet<br>Notificar<br>Relatório  | Pregão Eletrônico - Registro de Preço<br>54/2009: REGISTRO DE PREÇOS para a<br>AQUISICÃO DE MATERIAL PERMANENTE<br>(transdutor, britador, estufa, etc) DESTINADOS A Alegrete: 33/2009<br>UNIPAMPA - CAMPUS ALEGRETE<br>Processo: 23100.000722/2009-88<br>Total de Downloads: 0                                                                            |                         | Publicação:<br>08/09/2009<br>Abertura:<br>23/09/2009<br><b>Encerramento:</b><br>30/09/2009 |

Figura 4 - Listagem de Licitações - Área Administrativa

|                                                                                       |                                                                                                    |                                                         |                 |                        | Sistema de Licitações<br>On-line                                                                                                    |
|---------------------------------------------------------------------------------------|----------------------------------------------------------------------------------------------------|---------------------------------------------------------|-----------------|------------------------|----------------------------------------------------------------------------------------------------|
| unipampa<br><b>Jniversidade Federal do Pampa</b>                                      |                                                                                                    |                                                         |                 |                        |                                                                                                    |
|                                                                                       | Publicadas   Publicar Licitação   Editar Cadastros   Configuração   Ajuda   Área do Usuário   Sair                                                                                                    |                                                         |                 |                        |                                                                                                    |
|                                                                                       |                                                                                                    | Informações contidas no sistema COMPRASNET              |                 |                        |                                                                                                    |
|                                                                                       |                                                                                                    | Itens e Download do Edital do Pregão 702009             |                 |                        |                                                                                                    |
| Telefone: (0xx53) 35474572<br>Fax: (0xx53) 32416071                                   | Dom Pedrito, Itaqui, Santana do Livramento e Uruguainana.<br>Edital a partir de: 30/10/2009 das 08:00 às 12:00 Hs e das 13:30 às 17:30 Hs<br>Endereco: ENDERECO: Rua Melanie Granier, 48 - Centro - Bagé (RS)<br>Entrega da Proposta: 30/10/2009 às 08:00Hs                                                    |                                                         |                 |                        | opjeto, opjeto, Fregao Eletronico - Registro de Freco para a aguistão de material permanente (cale- teira, gera<br>aparelho de fax, medidor de oxigenio, bussola, etc.) destinados a Unipampa Campi Alegrete, Bage, Cacapava do |
| <b>* Ttens de Material</b><br>1 - EMBALAGEM<br><b>Ouantidade: 2</b><br>2 - FMBAI AGEM | Densidade e dimensão (mm) 1.389 x 1.360 x 1.040, com 4 rodas de borracha macica. Apresentar catálogo.<br>Tratamento Diferenciado: -<br>Unidade de fornecimento: UNIDADE<br>Densidade e dimensão (mm) 1,389 x 1,360 x 1,040, com 4 rodas de borracha macica. Apresentar catálogo,<br>Tratamento Diferenciado: - |                                                         |                 |                        | Contêiner para coleta de lixo, na cor azul, com capacidade de 1000Lts., corpo e tampa em Polietileno de Média<br>Contêiner para coleta de lixo, na cor verde, com capacidade de 1000 Lts., corpo e tampa em Polietileno de Méd  |
| Ouantidade: 1                                                                         |                                                                                                    |                                                         |                 |                        |                                                                                                    |
|                                                                                       |                                                                                                    | m.                                                      |                 |                        |                                                                                                    |
| <b>Descrição:</b><br>www.unipampa.edu.br<br>Voltar                                    | Informações<br>Gerais:<br>Data da Realização (início dos lances): 01/12/2009 09:00<br>Data da Abertura da Sessão: 01/12/2009 09:00<br>Mensagens da Sessão Pública<br>Para ver as propostas recebidas, clique sobre o número do item.                                                                           | Acompanhamento Pregão 702009<br>edital<br>estara<br>᠊ᢆᢐ | disponivel      | site<br>n <sub>o</sub> |                                                                                                    |
| <b>Item</b>                                                                           | <b>Descrição</b>                                                                                                    | <b>Tratamento</b><br><b>Diferenciado</b>                | <b>Situação</b> | <b>Recurso</b>         |                                                                                                    |
|                                                                                       |                                                                                                    |                                                         |                 |                        |                                                                                                    |
| ı                                                                                     | <b>EMBALAGEM</b>                                                                                                    |                                                         | Homologado      | Não                    |                                                                                                    |

Figura 5 - Consutla no site do Comprasnet

É importante salientar que o recebimento das notificações por e-mail é um recurso configurável. Os próprios fornecedores podem identificar que não desejam receber as notificações do sistema. Por padrão, cada usuário cadastrado no sistema irá receber as mensagens geradas pela publicação de novos editais e/ou comunicados dos pregoeiros.

**Administrador:** O Administrador pode personalizar as configurações do sistema, alterando questões como: conteúdo das mensagens de notificação,

> **Universidade Federal do Pampa – UNIPAMPA Núcleo de Tecnologia da Informação e Comunicação – NTIC**  Av. Tiarajú, 810. Ibirapuitã. Alegrete-RS. CEP – 97546-550. www.ntic.unipampa.edu.br E-mail:contato@ntic.unipampa.edu.br Telefone: (55) 3421-8410

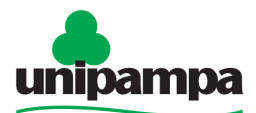

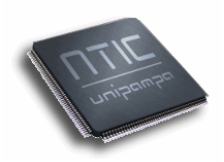

banners, formatos de arquivos aceitos pelo sistema, dados da instituição, entre outras informações (figura 7).

É imprescindível que alguns parâmetros estejam informados para o funcionamento adequado do sistema, como: URL da página inicial, Servidor SMTP, E-mail Enviador, E-mail Recebedor, UASG, Nome da Instituição e Siste da Instituição. O preenchimento dos campos deve ser de acordo com a instiuição na qual o sistema está sendo implantado. É de inteira responsabilidade do administrador do sistema informar os dados corretamente.

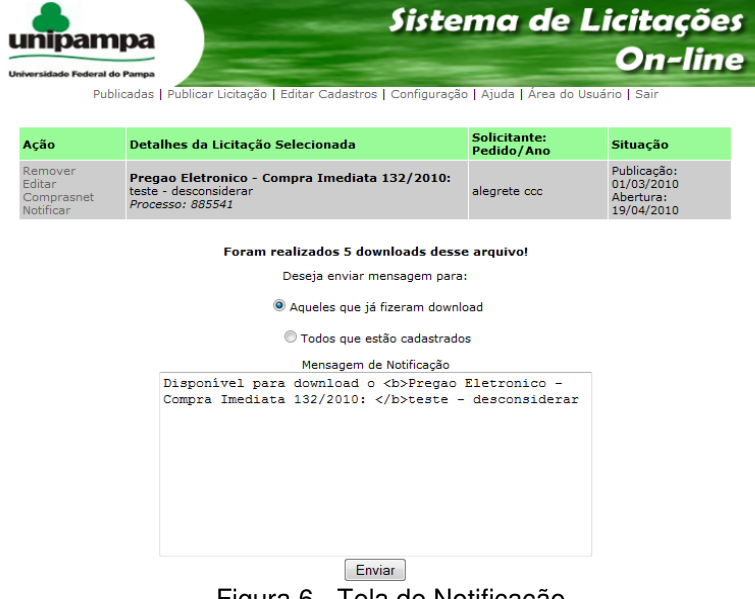

Figura 6 - Tela de Notificação

O sistema disponibiliza também manual de operação para o usuário administrador, acessível através do menu "Ajuda" de sua área.

#### **Resultados e Perspectivas**

A implantação e utilização do sistema permitiu uma maior e melhor divulgação das licitações em andamento. Os fornecedores passaram a ser automaticamente notificados. Com isso, pode-se observar um ganho institucional em propostas no ComprasNet, visto que o SLO deixou o processo mais transparente, intuitivo e dinâmico para os fornecedores.

Os recursos de notificação permitiram manter os fornecedores informados em tempo real durante todo o processo da licitação. Isso pôde ser observado e visualizado no pregão 87/2009 da UNIPAMPA, disponível em http://www.ntic.unipampa.edu.br/pregoes/, quando um fornecedor foi avisado por e-mail pelo ComprasNet, mas a pessoa responsável pela caixa postal na empresa estava em férias e ninguém foi notificado. No entanto, um dos vendedores, funcionário da empresa, foi notificado no seu e-mail pessoal cadastrado no SLO. Nesse caso, a economia de tempo e dinheiro pela UNIPAMPA foi significativa, já que essa era a única empresa que poderia participar da licitação por ser revendedor autorizado para a região sul do Brasil, evitando que o pregão eletrônico resultasse "deserto".

> **Universidade Federal do Pampa – UNIPAMPA Núcleo de Tecnologia da Informação e Comunicação – NTIC**  Av. Tiarajú, 810. Ibirapuitã. Alegrete-RS. CEP – 97546-550. www.ntic.unipampa.edu.br E-mail:contato@ntic.unipampa.edu.br Telefone: (55) 3421-8410

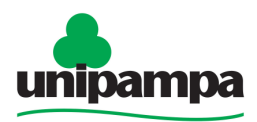

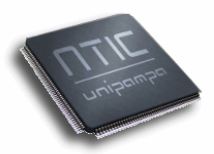

Outro ponto igualmente positivo para adoção do sistema é também a integração com o ComprasNet. Esta integração trouxe ganho de tempo e praticidade na busca e atualização das informações para os pregoeiros.

O sistema já está no terceiro ciclo completo de revisão, reformulação e melhoramento. Esses ciclos tem permitido um amadurecimento importante para o SLO. As reflexões e incrementos tem trazido resultados cada vez mais positivos, seja para fornecedores, para pregoeiros ou mesmo para administradores de sistemas de outros órgãos interessados em utilizar o sistema.

Uma das metas futuras do sistema é incluir recursos como notificações programadas automáticas no sistema. Estas notificações terão por objetivo avisar os fornecedores sobre a proximidade das datas de abertura dos pregões no ComprasNet.

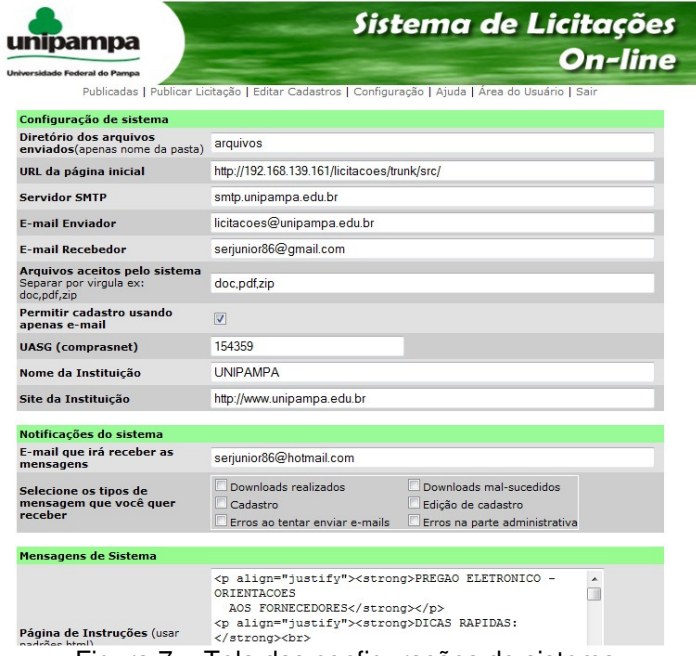

Figura 7 - Tela das configurações do sistema

# **Conclusão**

O SLO vem sendo desenvolvido para suprir demandas da UNIPAMPA. O principal objetivo foi criar um novo sistema, com características não presentes nos existentes, como mecanismos de notificação automática opcionais aos usuários, mecanismos de publicação de editais para os pregoeiros, possibilidade de personalização e adaptação do sistema a outras instituições, integração direta ao ComprasNet (por edital) e pesquisa parametrizada tanto pelo pregoeiro como fornecedor. O sistema vem sendo utilizado e testado na prática desde meados de 2009.

O sistema cumpre com sua finalidade e os testes realizados até o momento foram bastante positivos para a instituição. O SLO está permitindo uma melhor divulgação dos processos de licitação em todas suas modalidades. Ele também está facilitando e simplificando a vida dos pregoeiros através de

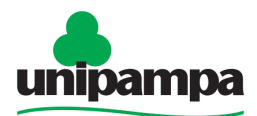

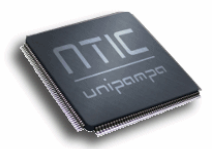

Universidade Federal do Pampa integrações com o ComprasNet, por exemplo. Complementarmente, ele é um sistema projetado para ser configurável, permitindo o seu fácil e rápido uso em qualquer outro órgão federal (regido pelas mesmas leis e processos de aquisição de bens e serviços).

Como trabalhos futuros estão previstos: a inclusão de recursos de notificação programada periódica de fornecedores e a distribuição do sistema como software livre.

#### **Referências Bibliográficas**

VALENTE, Carlos; **Engenharia de Software**. ESAB - Escola Superior Aberta do Brasil; Vila Velha-ES, 2007.

SENADO FEDERAL. **Lei 8666 de 21/06/1993 - Lei Ordinária.** Disponível em: <http://www6.senado.gov.br/legislacao/ListaTextoIntegral.action?id=75686>. Acesso em: 12 de abr. 2010.

MELO, A.A.; NASCIMENTO, M.G.F. **PHP Profissional**. Editora Novatec, São Paulo-SP, 2007.

KOFLER, Michael. **O guia definitivo para o MySQL 5.** 3º Edição, Editora Apress, New York, 2005.

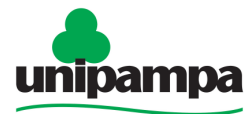

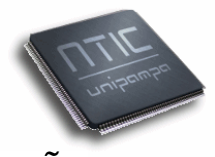

#### Universidade Federal do Pampa **EVENTO 2 – IX SIMPÓSIO DE INFORMÁTICA DA REGIÃO CENTRO/RS**

**Período:** 06 a 08 de outubro de 2010. **Local:** Salão de Atos do Conjunto III da UNIFRA – Santa Maria / RS **Público Alvo:** Pesquisadores e profissionais da área de informática.

# **Artigo 1 - Sistema online de publicação e acompanhamento de licitações para órgãos públicos brasileiros: um estudo de caso**

Patric da Silva Ribeiro<sup>1</sup>, Sérgio A. M. Bortolin Júnior<sup>1</sup>, Émerson de Oliveira Rizzatti<sup>1</sup>, Kim Mansilha Labrêa, Diego Luís Kreutz<sup>1,2</sup>

<sup>1</sup>Núcleo de Tecnologia da Informação e da Comunicação - NTIC <sup>2</sup>Grupo de Pesquisa de Sistemas de Informação - GPSI Universidade Federal do Pampa - UNIPAMPA Av. Tiarajú, 810 - Alegrete, RS - 97546-550 - Brasil {patric, sergio, emerson, kim, diego}@ntic.unipampa.edu.br

**Abstract.** This article presents the proposal and development of an online system for publishing and following up Brazilian public agencies bids. The system, nominated as Online Bids System (SLO), has among its goals to attend legal assets related to Brazilian laws that regulate procurement of goods and services in the public sector. A second goal is to provide resources for managing bids publications. Related to other systems with similar functionalities, the main difference resides in system's configurability (any public agency can easily use and customize it) and automatic and dynamic new bids publications announcements. In addition, the system also creates direct link, for each published bid, to the corresponding areas in ComprasNet.

**Resumo.** Este artigo apresenta a proposta e o desenvolvimento de um sistema online de publicação e acompanhamento de licitações para órgãos públicos brasileiros. O sistema, denominado de Sistema de Licitações Online (SLO), tem entre seus objetivos atender os aspectos legais referentes à legislação brasileira que regula a aquisição de bens e serviços no setor público. Um segundo objetivo é prover recursos de gestão da informação relacionada à publicação de licitações. Os principais diferenciais do sistema estão na configurabilidade (qualquer órgão público pode facilmente utilizar e personalizar o sistema para o seu caso) e na divulgação automática e dinâmica da publicação de novos editais. Complementarmente, o sistema cria também links, para cada licitação, aos respectivos espaços de acompanhamento do processo no ComprasNet.

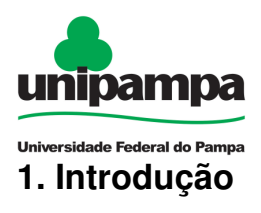

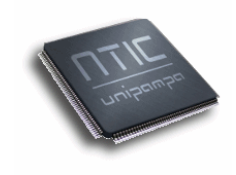

Os órgãos públicos brasileiros são regulados por normas e leis nacionais. Uma das áreas mais diretamente relacionada e visada é a de aquisições de bens e serviços. O principal motivo é que esta área lida diretamente com os cofres públicos, pois implica em aplicação direta de recursos públicos.

No âmbito das aquisições públicas, a Lei 8.666 de 21/06/1993 (SENADO, 2010), que institui as normas para licitações, traz em seus Artigos  $3<sup>°</sup>$ , 16<sup>°</sup>, 21<sup>°</sup> a necessidade de ampla divulgação dos processos de licitação em todas suas modalidades. Ainda na mesma lei, o Art. 34º exige o Registro Cadastral de fornecedores. Tais artigos são cumpridos através do uso do sistema ComprasNet<sup>1</sup>, em âmbito nacional. No entanto, este sistema não provê os meios e mecanismos de gestão para os respectivos órgãos das autarquias federais, tornando difíceis processos de análise e tomada de decisão. Além disso, o ComprasNet possui uma interface que dificulta a localização de informações básicas dos pregões eletrônicos pelo fato de concentrar todas as licitações de todos órgãos públicos federais do país e pelo baixo trabalho de projeto e análise das interfaces (pouco intuitivas e eficientes), funcionalidades e recursos do sistema.

Este cenário levou a projetar e desenvolver um sistema de publicação online das licitações da instituição. Os principais pontos fortes da concepção do sistema são: 1) configurabilidade; 2) mecanismos de notificação e divulgação automática e dinâmica aos fornecedores e/ou interessados nas licitações; 3) relatórios gerenciais; 4) mecanismos gerenciais de contato com todos os interessados em editais específicos, já publicados; 5) integração de informações (referências, links) com o ComprasNet.

A concepção do SLO teve início no ano de 2008 através de atividades de um bolsista do NTIC, em um projeto de iniciação ao trabalho. Em 2009 o sistema foi colocado em etapa de implantação e melhoramento contínuo na instituição. Na ocasião, foram realizadas as primeiras publicações de editais, com divulgação do sistema junto aos fornecedores. No ano de 2010, o sistema entra na sua terceira fase de maturação, passando por novas etapas de revisão da arquitetura e implementação. Esta nova etapa levou em consideração os vários levantamentos de dados, realizados pelo NTIC, junto a usuários e fornecedores.

# **2. Avaliação de sistemas online de publicação e acesso a editais**

A primeira etapa do trabalho consistiu na avaliação de algumas interfaces de acesso a editais de outras instituições. O objetivo foi verificar a existência de um sistema que pudesse atender as demandas e necessidades da Universidade.

l

<sup>1</sup> http://www.comprasnet.gov.br

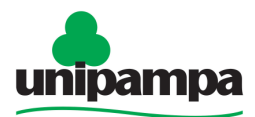

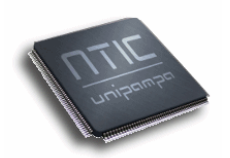

Os pontos mais observados durante as avaliações foram: 1) a forma como os editais são disponibilizados; 2) a existência de mecanismos de notificação automática; 3) a capacidade de personalização do sistema; e 4) a existência de ferramentas administrativas. Neste sentido, foram observadas algumas características nos sistemas disponíveis na Universidade Federal de Santa Maria (UFSM) http://sucuri.ufsm.br/licitacoes/ (último acesso dia 13/04/2010), Universidade Federal de Pelotas (UFPel) http://www.ufpel.tche.br/pra/licitacoes/ (último acesso dia 13/04/2010), Universidade Federal do Rio Grande do Sul (UFRGS) http://www.ufrgs.br/proplan/Licitacoes/Editais.htm (último acesso dia 13/04/2010), Universidade Federal de Santa Catarina (UFSC) http://notes.ufsc.br/aplic/licitcpl.nsf/vwlicitacao?openview (último acesso dia 13/04/2010) e Universidade Federal da Bahia (UFBA) http://www.portal.ufba.br/licitacoes (último acesso dia 13/04/2010).

A avaliação dos sistemas existentes levou ao projeto de desenvolvimento de uma nova solução. Os principais pontos motivadores foram: a) falta de recursos de notificação automática quando da publicação de novas licitações; b) falta de verificação no cadastro e na autorização do download; 3) falta de integração direta, por edital, com o sitio do ComprasNet, permitindo o acompanhamento das propostas fornecidas para os itens licitados; c) falta de um recurso para pesquisa sobre os itens que envolvem o edital, objetivando um ganho de tempo ao fornecedor na localização dos editais que são do seu ramo de atuação; d) falta de sistemas livremente disponíveis, com código aberto, documentação, mecanismos de configuração e personalização e de uso simples.

# **3. Metodologia e ferramentas**

A metodologia de desenvolvimento utilizada na prototipação e no desenvolvimento do sistema foi o modelo de ciclo de vida interativo/incremental, onde o sistema evolui em versões, passando por etapas sucessivas de análise, codificação e testes. Segundo Valente, 2007 (p.24), "O Modelo Incremental, ou Interativo, é desenvolvido com o conceito de versões. Nesse modelo o sistema será especificado na documentação dos requisitos, e "quebrado" em subsistemas por funcionalidades. As versões são definidas, começando com um pequeno subsistema funcional e então adicionadas mais funcionalidades a cada versão. Pode-se então dizer que o Modelo Incremental chega lentamente à funcionalidade total, por meio dessas novas versões."

A fase de análise foi caracterizada por reuniões e encontros para o levantamento de requisitos e modelagem do sistema, juntamente com a demonstração das funcionalidades do sistema já implementadas. Os dados levantados nesses encontros foram utilizados para avaliar os pontos a serem re-pensados no sistema, tanto em nível de interface gráfica, quanto em nível de recursos adicionais e/ou alterações necessárias.

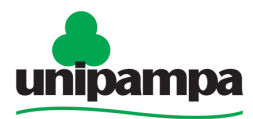

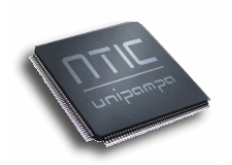

Uma das fases mais importantes do processo é a modelagem do sistema. Esta fase consiste no uso de ferramentas para definir os passos, fluxos e trâmites administrativos e operacionais da publicação e do acompanhamento de licitações. A partir da modelagem são prototipadas as interfaces e as estruturas para o desenvolvimento do sistema propriamente dito. Esse processo é importante para dar um maior grau de maturação a resolução dos problemas com base em ferramentas e alternativas de TI adequadas, alinhadas com o modelo e os detalhes do negócio.

Nessa linha, a figura 1 representa a modelagem do processo de publicação das licitações. Essa modelagem foi realizada através do BizAgi1 e baseada na metodologia Business Process Management (BPM) (NEUBAUER, 2007). Como pode ser observado na modelagem, é possível visualizar ações dos três atores: Administrador, Pregoeiro e Usuário. O administrador é responsável pela instalação e configuração do sistema incluindo as variáveis de identificação da instituição para associação do SLO ao ComprasNet e liberação do acesso aos pregoeiros. A publicação das licitações fica a cargo do pregoeiro, caso necessário ele pode fazer atualização/alteração dos dados. As funcionalidades incluem também notificar os usuários cadastrados, tanto àqueles que realizaram o download de um determinado edital, como todos aqueles registrados no sistema. O usuário pode a qualquer momento realizar consultas e download das licitações publicadas. No caso das licitações agendadas (ainda não realizadas) é necessário efetuar o cadastro no sistema. No caso das licitações já encerradas o acesso é livre, sem a necessidade de cadastro no sistema.

A etapa seguinte, a codificação, levou em consideração a programação estruturada. Este paradigma de desenvolvimento fornece uma abordagem prática para sistemas de pequeno porte, onde o código-fonte é subdividido em funções (rotinas) e organizado em arquivos conforme seu propósito e funcionalidade externa.

As principais tecnologias utilizadas: a) a linguagem de programação PHP (MELO & NASCIMENTO, 2007), versão 5.3; b) o sistema gerenciador de banco de dados MySQL(KOFLER, 2005), versão 5.0; c) servidor Web Apache 2.0. As principais ferramentas utilizadas: a) PHP-Editor e Notepad++ para a edição de código; b) phpmyadmin, versão 3.2, para a manipulação do banco de dados; c) repositório de códigos Subversion (SVN).

l

<sup>1</sup> http://www.bizagi.com/

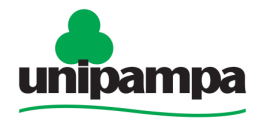

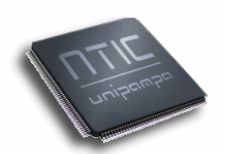

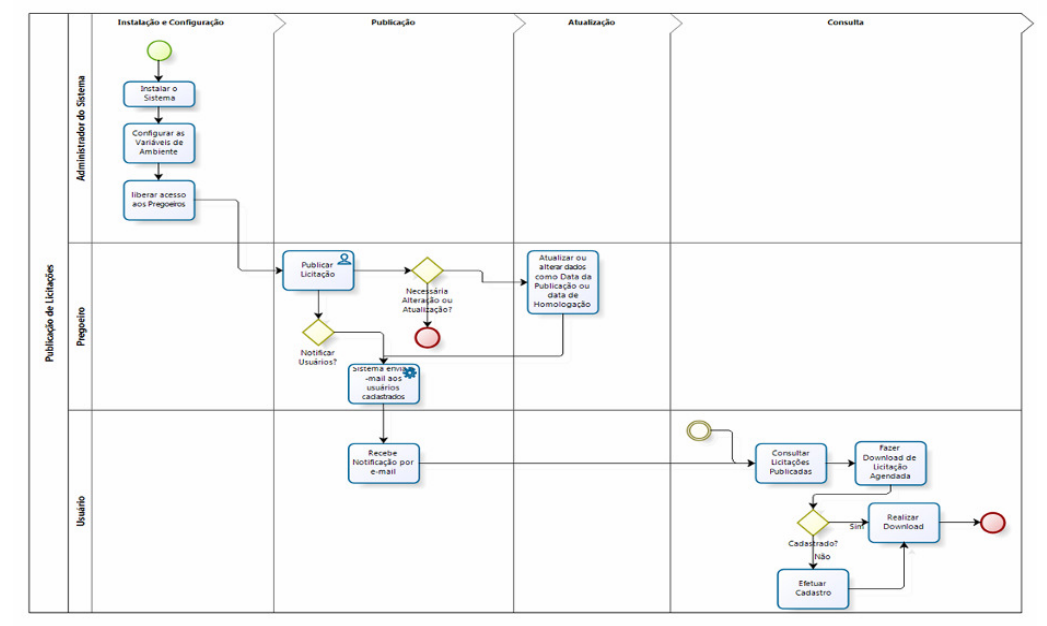

**Figura 1. Modelagem do Processo de Publicação de Licitações utilizado no Sistema Licitações Online** 

Na fase de testes, foram validadas as possíveis entradas do usuário e as saídas produzidas, conforme o modelo "caixa-preta". Este modelo baseia-se essencialmente nos testes sobre a interface, concentrando-se no fluxo de transações do sistema. Foram realizados também testes funcionais envolvendo oito critérios ergonômicos baseando no LabIUtil1 (Laboratório de Utilizabilidade de Informática) da UFSC, sendo eles: Condução (Presteza, Agrupamento/Distinção de itens, Feedback imediato, Legibilidade), Carga de Trabalho (Brevidade, Densidade informacional), Controle Explícito (Ações explícitas dos usuários, Controle do usuário), Adaptabilidade (Flexibilidade, Experiência do usuário), Gestão de Erros (Proteção de erros, Qualidade das mensagens de erros. Correção erros), Homogeneidade (Consistência), Significado dos Códigos/Denominações e Compatibilidade. Os dados resultantes da avaliação dos critérios serviram de subsídios para algumas das melhorias do sistema, focando sempre no usuário final. Por fim vem a fase de validação e aplicação prática do sistema. Na abordagem utilizada para o desenvolvimento da solução, o sistema também deveria passar por períodos de produção (utilização prática), avaliação e maturação. idade, Densidade informacional), Controle Explícito (Ações<br>usuários, Controle do usuário), Adaptabilidade (Flexibilidade,<br>usuário), Gestão de Erros (Proteção de erros, Qualidade das<br>e erros, Correção erros), Homogeneidade ndo-se no fluxo de<br>ncionais envolvendo<br>rio de Utilizabilidade<br>dução (Presteza,<br>bilidade), Carga de<br>e Explícito (Ações<br>dade (Flexibilidade,<br>rros, Qualidade das<br>eidade Coerência<br>Compatibilidade. Os<br>de subsídios para<br>suário f

Na metodologia utilizada, todas as etapas são repetidas quantas vezes forem necessárias para a maturação e consolidação do sistema. Na etapa de validação, por exemplo, duas versões do sistema já foram publicadas e utilizadas para gerenciamento de licitações online. Entre os principais objetivos desses ciclos de melhoramento do software podem ser citados: 1) atendimento adequado as demandas e expectativas dos usuários finais; 2) incremento de funcionalidades; 3) melhoramento das interfaces; 4) incremento nos

1

**Universidade Federal do Pampa – UNIPAMPA Núcleo de Tecnologia da Informação e Comunicação – NTIC** Av. Tiarajú, 810. Ibirapuitã. Alegrete-RS. CEP – 97546-550. www.ntic.unipampa.edu.br E-mail:contato@ntic.unipampa.edu.br Telefone: (55) 3421-8410

<sup>1</sup> http://www.labiutil.inf.ufsc.br

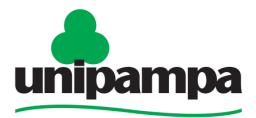

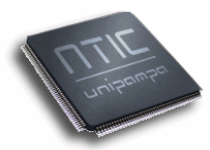

parâmetros de configuração, personalização e utilização do sistema; 5) revisão e otimização do código; 6) minimização, padronização e documentação do código.

# **4. Apresentação do sistema**

A principal finalidade do SLO é disponibilizar as licitações online. As informações precisam estar disponíveis em sites Web de maneira a divulgar os processos de compras da instituição. Uma das metas do sistema é ser uma forma complementar ao ComprasNet, reduzindo tempo na busca de informações, dando maior facilidade ao fornecedor para acompanhar de forma automática e dinâmica os processos de aquisição de bens e serviços. O  $SLO<sup>1</sup>$ apresenta três maneiras de acesso: Fornecedor, Pregoeiro e Administrador.

**Fornecedor**. O fornecedor tem acesso a duas seções do sistema: 1) Instruções; e 2) Acompanhamento das Licitações. Ela consiste em um conjunto de informações úteis aos fornecedores. Através do acompanhamento das licitações o fornecedor pode acompanhar as licitações agendadas, em andamento ou encerradas. Há uma interface de consulta rápida por tipo de licitação (Pregão Eletrônico, Tomada de Preço e Concorrência), ano da abertura, número do edital, número do processo, situação (Agendadas, Em andamento, Encerradas) e descrição do objeto. Existe também um recurso de ajuda, manual de operação do sistema em formato .pdf, que descreve as funcionalidades restritas a esse tipo de usuário.

Por padrão, na abertura do sistema são listadas todas as licitações agendadas, sendo que, para realizar o download destas, o fornecedor deve proceder com seu cadastro no sistema. O SLO oferece duas modalidades de cadastro: cadastro rápido e cadastro completo. No cadastro rápido é solicitado apenas o endereço de e-mail do usuário. Se o e-mail digitado existe na base de dados do sistema, o login é realizado, direcionando o usuário a pagina de download do edital selecionado. No cadastro completo o usuário informa seus dados documentais, recebendo um link por e-mail para a ativação de seu cadastro. Para as licitações em andamento ou encerradas, o acesso é livre, sem a necessidade do cadastro.

**Pregoeiro**. O pregoeiro possui acesso à área administrativa, que lhe permite cadastrar as licitações e gerenciá-las com as possibilidades de ocultar, editar, buscar informações da licitação no ComprasNet, notificar a todos os fornecedores que realizaram downloads do edital, ou ainda todos os que estão cadastrados no sistema, e obter o relatório de quantas e quais pessoas realizaram o download de cada edital. Essas funcionalidades são úteis para a gestão, publicação e avaliação dos processos de compras da instituição. O número de fornecedores interessados, por exemplo, pode ser utilizado como dado para modificar os objetivos dos editais futuros e/ou promover um maior

l

**Universidade Federal do Pampa – UNIPAMPA Núcleo de Tecnologia da Informação e Comunicação – NTIC**  Av. Tiarajú, 810. Ibirapuitã. Alegrete-RS. CEP – 97546-550. www.ntic.unipampa.edu.br E-mail:contato@ntic.unipampa.edu.br Telefone: (55) 3421-8410

<sup>1</sup> http://www.unipampa.edu.br/licitacoes/

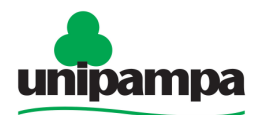

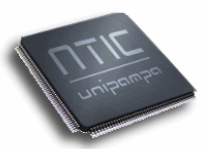

Universidade Federal do Pampa contato com novos potenciais fornecedores. Isso tudo contribui para o melhoramento dos processos licitatórios. O acesso à área administrativa é previamente configurado no servidor Web (Apache<sup>1</sup>). O controle é realizado por diretórios do sistema, utilizando o LDAP (Lightweight Directory Access Protocol) (CARTER, 2003).

Ao ocultar uma licitação, a mesma não ficará visível ao fornecedor, podendo tal ação ser revertida ao acessar a opção "Editar", tornando-a visível novamente. Nesta tela de listagem e edição o pregoeiro pode realizar alterações em qualquer campo do cadastro da licitação. Na opção "ComprasNet" o usuário poderá consultar no sistema online do site www.comprasnet.gov.br, escolhendo se deseja visualizar edital mais itens, a ata do pregão, acompanhamento da situação, resultado por fornecedor, exibir itens sem proposta ou termo de homologação. O status irá incluir o detalhamento do edital, o acompanhamento do pregão - onde o pregoeiro pode visualizar as propostas fornecidas , além de dados referentes à ata e à homologação deste pregão. A consulta ao ComprasNet é automatizada, ou seja, o pregoeiro não precisa informar nenhum link ou dados específico do ComprasNet no cadastro do edital no SLO. O sistema, a partir dos dados básicos do edital, realiza uma busca no portal do ComprasNet.

Na opção "Notificar" é apresentada uma tela onde o usuário informa se a notificação será realizada apenas para os usuários que fizeram o download do edital (default) ou para todos os usuários cadastrados no sistema. Esse recurso é utilizado principalmente para as licitações agendadas, cuja finalidade pode ser meramente informativa (avisar os fornecedores do edital agendado) ou retificativa (avisar os fornecedores sobre re-agendamentos, cancelamentos, retificações e similares). Esse tipo de notificação é possível devido ao acesso restrito dos fornecedores às licitações agendadas (cadastro obrigatório). Com isso o sistema mantém as informações sobre os fornecedores que realizaram o download de cada edital, bem como todos os cadastrados na base de dados. É importante salientar que o recebimento das notificações por e-mail é um recurso configurável. Os próprios fornecedores podem identificar que não desejam receber as notificações do sistema. Por padrão, cada usuário cadastrado no sistema irá receber as mensagens geradas pela publicação de novos editais e/ou comunicados dos pregoeiros.

**Administrador.** O Administrador pode personalizar as configurações do sistema, alterando questões como: conteúdo das mensagens de notificação, banners, formatos de arquivos aceitos pelo sistema, dados da instituição, entra outras informações.

É imprescindível que alguns parâmetros estejam informados para o funcionamento adequado do sistema, como: URL da página inicial, Servidor SMTP, E-mail Enviador, E-mail Recebedor, UASG, Nome da Instituição e Site da Instituição. O preenchimento dos campos deve ser de acordo com a instituição na qual o sistema está sendo implantado. É de inteira responsabilidade do administrador do sistema informar os dados corretamente.

l

<sup>&</sup>lt;sup>1</sup> http://www.apache.org

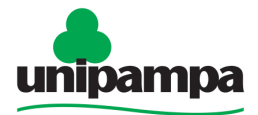

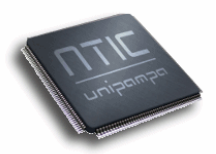

O sistema disponibiliza também manual de operação para o usuário administrador, acessível através do menu "Ajuda" de sua área.

# **5. Resultados e perspectivas**

a) Modelagem dos processos: A modelagem dos processos relacionados à publicação e o acompanhamento das licitações foi algo importante e que contribuiu para a maturação do SLO. O modelo, desenhado, definido e detalhado junto ao usuário final, permite a construção mais completa e consistente do software. Ela é uma prática que vem sendo utilizada com freqüência no NTIC e vem gerando resultados promissores. Os dois maiores impactos da modelagem dos processos estão: 1) no maior envolvimento do usuário final na definição das necessidades (dados, fluxos, relações, procedimentos, entre outras coisas); 2) na melhor definição e visualização global do produto, para a área de TI, que precisará ser criado, desenvolvido ou mesmo apenas implantado para satisfazer as demandas dos usuários.

b) Testes de ergonometria: Os testes de ergonometria foram baseados em oito critério do LabIUtil. Os resultados dos testes foram compilados em um relatório técnico contendo a identificação e a sugestão de resolução dos principais problemas ergonométricos do sistema. Questões como qualidade das interfaces, envolvendo adaptabilidade, gestão de erros e controle explícito foram detalhadamente qualificadas e melhoradas a partir dos resultados produzidos pelas avaliações realizadas.

Todos os oito critérios (condução, carga de trabalho, controle explícito, adaptabilidad, gestão de erros, homogeneidade coerência, significado dos códigos/denominações e compatibilidade) foram avaliados no sistema. Todos os pontos anotados nas averiguações auxiliaram na melhoria de interfaces e funcionalidades do sistema, comprovando a importância e validade desse tipo de teste.

c) Testes de implantação: Um dos objetivos do SLO é prover configurabilidade, ou seja, qualquer outro órgão federal poderia pegar o código e facilmente implantar o sistema em sua unidade. Para avaliar essa característica, foram simuladas três implantações do sistema em diferentes universidades e órgãos públicos brasileiros, sendo eles: Universidade Federal do Rio Grande do Sul (UFRGS); Universidade Federal da Bahia (UFBA); e Ministério da Justiça (Defensoria Pública da União).

Para os três casos, após a instalação e configuração, informando o UASG, Nome da instituição, site, personalização das mensagens e outros dados solicitados na tela de configuração na área administrativa do sistema, foram realizadas baterias de testes simulando as seguintes situações: a) abertura de licitações, b) consultas e acompanhamento via integração com o sistema ComprasNet, c) notificação de usuários e d) observação do relatório de download.

Os testes realizados não apresentaram falhas, demonstrando por amostragem que o sistema é configurável e pode ser utilizado por outras

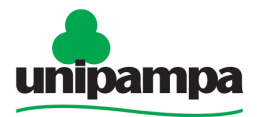

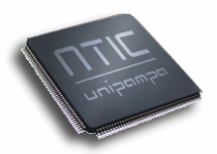

instituições e órgãos públicos. O SLO permitirá a essas entidades a publicação e o acompanhamento das respectivas licitações.

# **5.1 Implantação e ciclos de maturação**

A primeira implantação e utilização do SLO na universidade ocorreu em meados de 2009. A partir de então, o sistema possibilitou uma maior e melhor divulgação das licitações em andamento. Os fornecedores passaram a ser automaticamente notificados. Com isso, pode-se observar um ganho institucional em propostas no ComprasNet, visto que o SLO deixou o processo mais transparente, intuitivo e dinâmico para os fornecedores.

Os recursos de notificação permitiram manter os fornecedores informados em tempo real durante todo o processo da licitação. Isso foi registrado por um fornecedor e pôde ser observado/constatado na prática no pregão 87/2009 da instituição, disponível em http://www.ntic.unipampa.edu.br/pregoes/. No caso deste pregão, um dos fornecedores foi avisado por e-mail pelo ComprasNet, contudo, a pessoa responsável pela caixa postal na empresa estava em férias e ninguém foi de fato notificado. Entretanto, um dos vendedores, funcionário da empresa, foi notificado no seu e-mail pessoal cadastrado no SLO. Nesse caso, a economia de tempo e dinheiro foi significativa, já que essa era a única empresa que poderia participar da licitação por ser revendedor autorizado para a região sul do Brasil, evitando que o pregão eletrônico resultasse deserto.

Outro ponto igualmente positivo para adoção do sistema é também a integração com o ComprasNet. Esta integração trouxe ganho de tempo e praticidade na busca e atualização das informações para os pregoeiros.

O sistema já está no terceiro ciclo completo de revisão, reformulação e melhoramento. Esses ciclos têm permitido um amadurecimento importante para o SLO. As reflexões e incrementos têm trazido resultados cada vez mais positivos, seja para fornecedores, para pregoeiros ou mesmo para administradores de sistemas de outros órgãos interessados em utilizar o sistema.

Uma das metas futuras do sistema é incluir recursos como notificações programadas automáticas no sistema. Estas notificações terão por objetivo avisar os fornecedores sobre a proximidade das datas de abertura dos pregões no ComprasNet.

# **6. Conclusão**

O SLO vem sendo desenvolvido para suprir demandas da Universidade. Adicionalmente, ele foi projetado para atender as mesmas demandas de outros órgãos da esfera federal do Brasil.

O principal objetivo foi criar um novo sistema, com características não presentes nos existentes, como mecanismos de notificação automática opcionais aos usuários, mecanismos de publicação de editais para os pregoeiros, níveis altos de personalização, integração direta ao ComprasNet

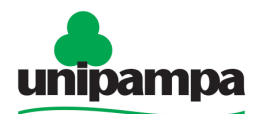

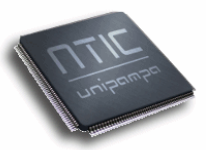

(por edital), pesquisa parametrizada tanto pelo pregoeiro como fornecedor. O sistema vem sendo utilizado e testado na prática desde meados de 2009.

A modelagem de processos e os testes baseados em critérios do LabIUtil contribuíram de forma significativa no projeto, no desenvolvimento e na maturação do sistema. Hoje, ele já está no terceiro ciclo de maturação, contemplando de forma satisfatória as necessidades dos usuários e da própria instituição.

O sistema cumpre com sua finalidade e os testes realizados até o momento foram positivos para a instituição. O SLO está permitindo uma melhor divulgação dos processos de licitação em todas suas modalidades. Ele também está facilitando e simplificando a vida dos pregoeiros através de integrações com o ComprasNet, por exemplo. Complementarmente, ele é um sistema projetado para ser configurável, permitindo o seu fácil e rápido uso em qualquer outro órgão federal (regido pelas mesmas leis e processos de aquisição de bens e serviços).

Como trabalhos futuros estão previstos: a inclusão de recursos de notificação programada periódica de fornecedores e a distribuição do sistema como software livre.

# **7. Referências**

- Carter, G. (2003) "LDAP System Administration". O'Reilly & Associates, Inc. ISBN:1565924916.
- Kofler, Michael. (2005) "O guia definitivo para o MySQL 5". 3º Edição, Editora Apress, New York, 2005.
- Melo, A .A. and Nascimento, M.G.F. (2007) "PHP Profissional". Editora Novatec, São Paulo-SP.
- Neubauer, T and Stummer, C. (2007) "Extending business process management to determine efficient IT investments"**.** Proceedings of the 2007 ACM symposium on Applied computing.
- Senado Federal. (2010) "Lei 8666 de 21/06/1993 Lei Ordinária". Disponível em:

<http://www6.senado.gov.br/legislacao/ListaTextoIntegral.action?id=75686>. Acesso em: 12 de abr. 2010.

Valente, Carlos. (2007) "Engenharia de Software". ESAB - Escola Superior Aberta do Brasil; Vila Velha-ES.

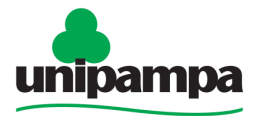

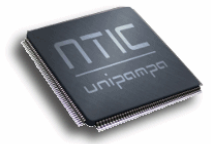

#### Universidade Federal do Pampa **b) Artigo 2 - Estudo de Caso: Técnicas de Teste como parte do Ciclo de Desenvolvimento de Software**

Aline Pacheco Primão1, Patric da Silva Ribeiro1, Diego Luís Kreutz1,2

1Núcleo de Tecnologia da Informação e da Comunicação - NTIC 2Grupo de Pesquisa de Sistemas de Informação - GPSI Universidade Federal do Pampa - UNIPAMPA Av. Tiarajú, 810 - Alegrete, RS - 97546-550 - Brasil {aline, patric, diego}@ntic.unipampa.edu.br

**Abstract.** This article presents software evaluation methodologies and some results achieved by applying systemic software testing techniques on system development processes. Software testing consists in verifying if the system meets its specifications, correcting problems before delivering the final version. At NTIC we use testing techniques as part of the software life cycle. Software maturation implies in continuos cycles of testing and improvements. In this article we will present some results achieved with software testing techniques applied over systems developed to meet demands at UNIPAMPA.

**Resumo.** Este artigo apresenta metodologias de avaliação de software e alguns resultados práticos alcançados com a aplicação sistêmica de testes de software. O processo de teste consiste em verificar se o sistema atende as suas especificações, com finalidade de corrigi-lo antes da entrega da versão final. O NTIC adota a prática de testes de software como parte do ciclo de vida dos sistemas por ele desenvolvidos. O amadurecimento de qualquer software é um processo contínuo e passa invariavelmente por ciclos de teste e melhoramento. Neste trabalho serão apresentados alguns dos resultados atingidos com técnicas de teste de software aplicadas na prática em sistemas desenvolvidos para atender as demandas da UNIPAMPA.

# **1. Introdução**

Nos últimos anos, as empresas desenvolvedoras de software têm buscado um princípio em comum: produzir software com alto nível de qualidade. No entanto, esse cenário é algo significativamente distante da realidade. Hoje, ainda é grande a quantidade de software comercializada e/ou disponível na Internet com altos índices de falhas e problemas dos mais diversos tipos, que deveriam ter sido, na sua maioria, sanados durante o processo de desenvolvimento dos sistemas. Isso é um dos fatores que leva, por exemplo, ao crescente e preocupante problema de fraude e roubo de dados.

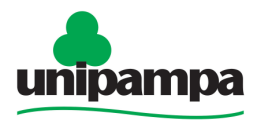

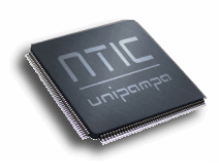

Teste de software é um processo pelo qual os sistemas são executados de maneira controlada, sendo analisadas as conformidades e as funcionalidades de acordo com as especificações do projeto de desenvolvimento. O objetivo dos testes é revelar defeitos, para que estes possam ser corrigidos antes da entrega de uma versão ou da entrega final do produto (Bartié, 2002).

É importante que os testes de software cubram todos os aspectos de um sistema, desde suas interfaces até as linhas de código. A revisão detalhada, sistêmica e auxiliada de roteiros, procedimentos e checklists, de um sistema permite o amadurecimento da solução antes de sua efetiva liberação, evitando transtornos e problemas maiores, garantindo segurança, qualidade, eficiência e satisfação.

O processo de avaliação de um sistema demanda planejamento. Este é o passo inicial para delimitar as tarefas do processo, tais como os tipos de testes que serão realizados, a partir da proposta de desenvolvimento. No planejamento são especificados os casos de teste. Estes podem ser definidos a partir dos casos de uso, podendo ser do tipo negativo (ações imprevistas) e positivo (ações previstas). Este trabalho apresenta uma revisão e um estudo de caso sobre testes de software, com exemplo de aplicação prática em casos reais de desenvolvimento de sistemas. Os resultados atingidos demonstram mais uma vez a importância de conjuntos de testes sistêmicos no ciclo de vida de um software.

A aplicação prática de testes de software somente é possível com a definição e aplicação de diretrizes mínimas a serem seguidas pelas equipes técnicas da instituição. Será apresentados casos reais de testes de software que abrangem os seguintes pontos: Instalação e Configuração, Segurança e Controle de Acesso, Interface do Usuário, Integridade dos Dados e Desempenho.

Para a validação da metodologia adotada na instituição foram utilizados casos reais, de sistemas desenvolvidos para suprir demandas institucionais, como o Sistema de Propostas PIBIC, o Sistema de Licitações Online (SLO), Sistema de Gerenciamento de Listas, Sistema de Abertura de Chamados, Sistema de Mapas e o Sistema do Hospital Veterinário (HV). Nestes sistemas foram testadas duas diferentes metodologias, detalhadas no decorrer do trabalho.

As próximas seções apresentam o referencial teórico, as metodologias adotadas, os resultados obtidos e a conclusão.

# **2. Referencial Teórico**

O processo de teste é de grande importância dentro do ciclo de desenvolvimento de um software. É ele quem irá promover a maturação necessária de um sistema, garantindo melhor qualidade, maior confiabilidade, melhores resultados e, consequentemente, maior lucratividade.

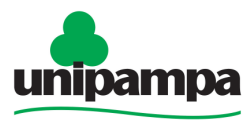

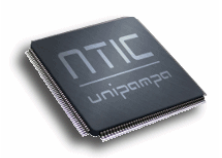

Os testes servem para verificar se um sistema conseguiu atingir determinadas especificações, descobrindo o maior número de defeitos possível. O resultado desse processo é um sistema com melhor desempenho, menor índice de falhas e menor quantidade de riscos de problemas futuros.

O objetivo de um teste é verificar todos os requisitos funcionais e não funcionais de um sistema, como segurança, performance, robustez (Delamaro, 2007). Por isso, é importante desenvolver um bom planejamento dos testes, garantindo que todos os seus requisitos foram devidamente testados.

Um planejamento do processo de teste de software deve englobar abordagens, estágios e tipos de testes. Além disso, deve detalhar também sistemáticas, ferramentas e atividades inerentes as cíclicas fases de testes de software.

#### **2.1. Abordagens de Testes**

As duas abordagens de testes são: caixa preta e caixa branca. As duas diferenciam-se no nível e na forma de realização dos testes. Ambas são importantes e devem fazer parte de qualquer planejamento de testes de software.

Caixa preta (funcional): Os testes funcionais, ou teste de caixa preta, são gerados a partir de uma análise entre os dados de entrada e de saída, não se preocupando com a estrutura interna do software (código). Estes testes são utilizados para verificar a conformidade do que foi implementado aos respectivos requisitos funcionais, sendo utilizados, geralmente, no final do processo de desenvolvimento (Franzen, 2005).

Exemplos de testes funcionais: particionamento de equivalência, análise de valor limite ou condição-limite, teste exaustivo, teste de comparação, teste orientado por sintaxe, teste baseado em tabela de decisão e grafo de causaefeito.

Caixa branca (estrutural): Testes de estrutura baseiam-se na no códigofonte do software. As ferramentas de diagnóstico analisam sintaticamente o código-fonte, procurando pontos fracos e erros estruturais e, normalmente, fornecem uma lista que permite tomar uma ação corretiva subseqüente. Em geral, esse teste é realizado por desenvolvedores, e não por testadores do sistema e podem ser aplicados desde o início do processo de desenvolvimento (Rup, 2010).

Exemplos de testes estruturais: teste de caminho básico ou abrangência de instrução, abrangência de ramificação/condição, abrangência de caminho, teste de caminho em grafos com loop e teste de estrutura de controle (testes de condição, de fluxo de dados e de laços).

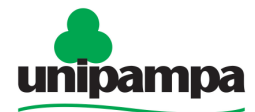

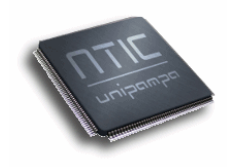

#### Universidade Federal do Pampa **2.2. Estágios de Testes**

Os principais estágios de testes são: unidade, integração, sistema e aceitação. Todos eles são importantes no processo de maturação do sistema. Unidade: O teste de unidade verifica os menores elementos testáveis do software, sendo normalmente aplicado a componentes do modelo de implementação para verificar se os fluxos de controle e de dados estão cobertos e funcionam conforme o esperado. Essas expectativas baseiam-se em como o componente participa da execução de um caso de uso. É possível testar cada módulo isoladamente, pois cada teste de unidade é independente dos demais (Rup, 2010).

Integração: O teste de integração é uma técnica sistemática para a construção de estruturas do programa realizando testes para descobrir erros ligados a interface. O teste de integração detecta imperfeições ou erros nas especificações da interface do pacote (Rup, 2010). Ao mesmo tempo em que as interfaces entre os módulos são testadas, sistematiza a atividade de integração dos módulos já submetidos ao teste de unidade. Estes testes mudam conforme a ordem em que são montadas as configurações de integração, conhecidas como builds. Em alguns casos, testes constantes da bateria de aceitação podem ser usados como testes de integração (Tomelin, 2001).

Sistema: O Teste de sistema tem por objetivo comparar o sistema com seus requisitos iniciais (Rup, 2010). Não é o processo de testar as funções do sistema completo, porque isso seria redundante com o processo de teste funcional. O teste de sistema é o processo de tentar demonstrar como o programa, em um todo, não preenche os seus objetivos. Para isto, deve haver um conjunto de objetivos claramente definidos e limitados para que seja possível realizar tal teste (Orozco, 2009).

Aceitação: O teste de aceitação do "usuário" normalmente é a ação de teste final anterior à implantação do software. O objetivo do teste de aceitação é verificar se o software está pronto e pode ser usado pelos usuários finais para executar as funções e as tarefas para as quais o software foi criado (Rup, 2010). Eles são divididos em dois itens principais, os testes funcionais e os testes não funcionais (Tomelin, 2001). Este teste compara os requisitos iniciais e a necessidade do usuário final, sendo realizado normalmente pelo usuário final, e não é considerado responsabilidade da organização que desenvolve o software. (Orozco, 2009).

# **2.3. Tipos de Testes**

Com a necessidade de se criar software cada vez mais confiáveis, surgem a cada dia nova técnicas, como as de verificação e validação de sistemas. Existem vários tipos de testes que podem ser realizados. Alguns exemplos são apresentados a seguir.

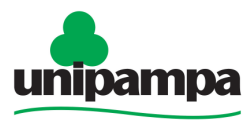

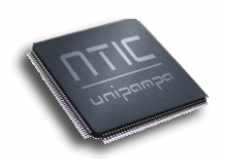

Teste funcional: Este tipo de teste serve para verificar se todos os requisitos funcionais foram implementados de acordo com as regras do negócio. Assim, garantem que não haja diferença entre requisitos funcionais e o comportamento do software construído. Este teste submete a todas as possíveis entradas, podendo detectar assim, todos os possíveis defeitos (Delamaro, 2007).

Os testes funcionais têm o objetivo verificar se o sistema cumpre determinadas funcionalidades, sem se preocupar com o código em si. Estes testes são realizados a partir da seleção dos casos de uso baseada na especificação. Eles procuram descobrir basicamente erros de interface, erros de desempenho e erros nas estruturas dos dados ou acesso ao banco de dados.

Teste de desempenho: Também chamado teste de performance, tem como principal objetivo verificar se o desempenho está consistente com os requisitos definidos, empregando um volume de transações nas situações previstas de pico máximo de acesso e concorrência, e tempo de resposta obtidos nos testes, e assim, compará-los com os valores limites especificados (Bartie, 2002). Os testes de carga e stress fazem parte dos testes de performance.

Carga:Verifica a aceitabilidade do comportamento de desempenho do objetivo do teste em condições operacionais variáveis enquanto a configuração permanece constante (Rup, 2010). Este teste submete o sistema à variação de carga de trabalho para avaliar e medir os comportamentos de performance e a sua capacidade de continuar funcionando sob diferentes cargas de trabalho com grandes quantidades de dados.

Stress: A idéia deste teste é "Stressar" o sistema ao ponto de encontrar erros. Ele verifica a aceitabilidade do comportamento de desempenho do objetivo do teste quando condições anormais ou extremas forem encontradas, como a redução dos recursos ou um número extremamente alto de usuários (Rup, 2010). É sujeitar o sistema a uma carga desproporcional enquanto impede-se o uso dos recursos necessários para o processamento da carga. (Neto, 2001).

Teste de código: Este tipo de teste verifica se o código está de acordo com padronizações de linguagens, estruturação, endentação, nomes de arquivos, variáveis, funções, enfim, tem como objetivo deixar o código mais legível, reusável e bem estruturado.

Usabilidade: São testes que enfatizam fatores humanos, estética, consistência na interface do usuário, ajuda on-line e contextual, assistentes e agentes, documentação do usuário e material de treinamento (Rup, 2010). Seu objetivo é verificar a facilidade que o software possui de ser facilmente compreendido e manipulado pelo usuário. Verifica se o sistema utiliza manuais, help on-line, assistentes eletrônicos, etc.

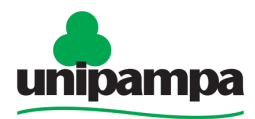

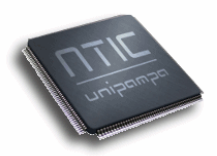

Teste de segurança e controle de acesso: Estes testes são realizados para garantir seguranca ao usuário efetuar login no sistema, limitar acessos aos dados disponíveis, assegurando que somente pessoas autorizadas poderão ter acesso a informações restritas (Rup, 2010).

Integridade dos dados: Testes destinados a avaliar a robustez do objetivo do teste (resistência a falhas) e a compatibilidade técnica em relação a linguagem, sintaxe e utilização de recursos. Esse teste é implementado e executado em vários objetivos do teste, como unidades e unidades integradas (Rup, 2010).

Teste de interface do usuário: O teste de interface do usuário verifica a interação do usuário com o sistema, tendo por intuito assegurar que a interface irá fornecer ao usuário o acesso e navegação adequados, além disso, o teste deve assegurar que os objetos contidos na interface funcionem como esperado.

Teste de instalação e configuração: O teste de instalação é efetuado para garantir que o sistema poderá ser instalado sob diversas circunstancias (instalação completa, atualização, ...) e em diferentes plataformas verificando se logo após a instalação este funcionará corretamente. Já o teste de configuração executa o software sobre diversas configurações de hardware e software, para garantir que rode sobre os mais variados ambientes.

# **3. Planejamento de Testes (Artefatos de Testes)**

O planejamento dos testes de produtos não triviais é complexo, envolvendo muitos aspectos técnicos e gerenciais. Neste é onde é definida uma proposta de testes baseando-se em custos, qualidade esperada, tempo, etc. Pode-se definer, assim, a equipe e o esforço que será colocado nos testes realizados neste sistema.

Para cada sistema é confeccionado um documento denominado "Plano de Testes". Neste documento é apresentada uma breve introdução, especificando os tipos de testes que serão executados, os objetivos destes, a metodologia utilizada, onde está composto o mapeamento dos casos de testes, os planos de recursos, as técnicas e tipos de testes.

O plano de recursos é composto, neste caso, de dois papéis: 1) o analista de testes, tendo como suas funções identificar as idéias do teste, definir detalhes dos testes, determinar os resultados dos testes, documentar solicitações de mudança, avaliar a qualidade do produto, apresentar relatórios, defender os interesses do teste, verificar as técnicas de testes e definir os elementos de testabilidade; e 2) o testador, que é o executor dos testes, registrando os resultados, analisando as falhas dos testes e possibilitando a recuperação posterior e documentando incidentes.

Casos de testes são métodos que visam identificar todos os cenários possíveis de testes. Há possibilidade de identificar os casos de testes de duas formas: 1) a partir da decomposição de requisitos e estrutura interna e 2) a

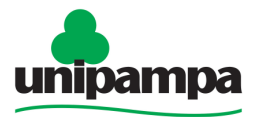

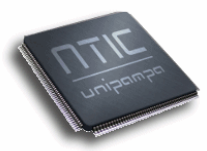

partir do método de análise de documentos. No caso desta instituição, foram realizados os casos de testes a partir da decomposição de requisitos, delineando casos de uso.

# **4. A Metodologia de Testes de Software da Instituição**

A instituição vem desenvolvendo sistemas para atender demandas internas, com qualidade, segurança e desempenho. Visando atender estas premissas, foi criado um projeto com o objetivo de proporcionar uma metodologia para melhorar o processo de desenvolvimento de software através de técnicas, ferramentas e procedimentos, para produzir sistemas de melhor qualidade.

 A metodologia de testes de software da instituição engloba os recursos do LabUtil e um plano de testes criado de acordo com necessidades internas e as metodologias de teste de software. Ela consiste basicamente na aplicação das ferramentas do LabUtil e do plano de testes por uma equipe Ad-Hoc. Esse é outro aspecto importante da metodologia, pois cada sistema é testado por uma equipe externa, formada para atender especificamente cada nova demanda. A metodologia da instituição levou em conta a equipe necessária para os testes de um novo sistema, os custos aplicados, a qualidade esperada e necessitada para cada sistema desenvolvido e também o tempo de realização dos mesmos. A idéia principal desta metodologia é criar testes funcionais, fazendo com que percorra todos os requisitos do sistema, tornando possível encontrar o maior número de defeitos possíveis.

 A Figura 1 apresenta o processo dos testes efetuados pela instituição, detalha o papel dos recursos humanos envolvidos (analista de testes, testers e desenvolvedores) e divide os testes em três fases: a primeira fase onde é planejado os testes através dos recursos e tempo disponíveis e documentado os casos de testes, a segunda fase onde é realizado os testes e a terceira fase onde é avaliado os resultados dos testes.

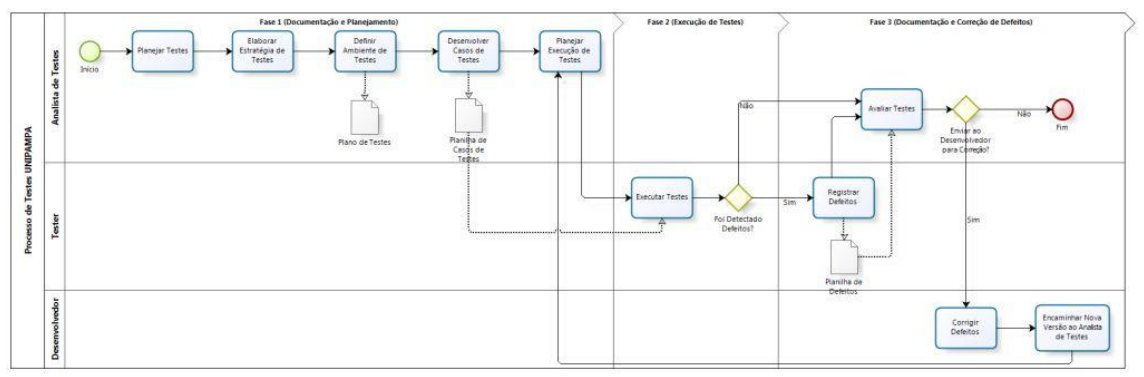

**Figura 1. Processo de testes de software da instituição.** 

# **4.1. Técnicas de Avaliação**

a) Técnica Seguindo o LabUtil: A primeira técnica de avaliação utilizada, visando usabilidade, foi desenvolvida a partir de critérios ergonômicos

> **Universidade Federal do Pampa – UNIPAMPA Núcleo de Tecnologia da Informação e Comunicação – NTIC**  Av. Tiarajú, 810. Ibirapuitã. Alegrete-RS. CEP – 97546-550. www.ntic.unipampa.edu.br E-mail:contato@ntic.unipampa.edu.br Telefone: (55) 3421-8410

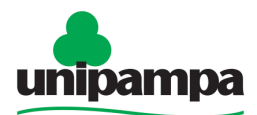

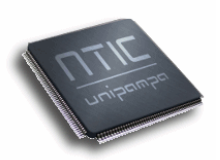

apresentado pelo LabUtil (http://www.labiutil.inf.ufsc.br/). Os critérios para a avaliação da interface humano-computador foram desenvolvidos por Bastien & Scapin em 1993. São dois conjuntos, englobando critérios e subcritérios e critérios elementares. Os oito critérios principais são: condução, carga de trabalho, controle explícito, adaptabilidade, gestão de erros, homogeneidade coerência/consistência, significado dos códigos e denominações compatibilidade. E os dezoito subcritérios e critérios elementares são: presteza, agrupamento/distinção de itens, agrupamento/distinção por localização, agrupamento/distinção por formato, Feedback imediato, legibilidade, brevidade, concisão, ações mínimas, densidade informacional, ações explícitas, controle do usuário, flexibilidade, experiência do usuário, proteção de erros, qualidade de mensagens de erros, correção de erros (Labutil, 2010).

A partir desses critérios foi desenvolvido um formulário, uma espécie de cheklist, composto por questões que devem ser respondidas durante as avaliações. A equipe responsável pelos testes, além de preencher o formulário, deve fornecer um documento com todas as suas devidas informações, declarando os erros encontrados e as solicitações de melhoria.

Outro documento criado e utilizado durante os procedimentos de teste é o de padronização da linguagem. Ele serve de guia no processo de avaliação do código do sistema, verificando sua conformidade e adequação aos níveis de qualidade da instituição. Após o término dos testes, os documentos feitos pelos testers são passados ao analista de teste, o qual desenvolve um relatório de avaliação do sistema. Este relatório é disponibilizado aos desenvolvedores do sistema, os quais informam no próprio relatório a solução que foi realizada para os problemas e/ou solicitações. Após as modificações são realizados novos testes, onde novos relatórios são gerados e assim até o sistema ser considerado pronto para ser entregue aos usuários finais.

Para esta técnica os testes devem ser efetuados em no mínimo dois sistemas operacionais e em três browsers distintos para cada plataforma. Esta foi aplicada, principalmente, em sistemas que já tinham sido desenvolvidos e, por sua vez, nunca abrangeram nenhum tipo de avaliação da qualidade, para tanto era necessário disponibilizar ao usuário um produto com qualidade. O relatório desenvolvido é constituído da seguinte estrutura: objetivo, procedimentos, ambiente, avaliação de código, avaliação de interface e resultados.

**b) Técnica Utilizando Plano de Testes:** O plano de testes foi incorporado ao conjunto de verificações do LabUtil. Nele são descritos todos os testes que deverão ser realizados, como os casos de testes e a informação de todos os erros detectados. Os testes realizados são: funcionais, instalação e configuração, segurança e controle de acesso, desempenho e usabilidade. Os testes funcionais e de usabilidade são realizados em todas as fases, já os demais testes são realizados na fase final de desenvolvimento do sistema.

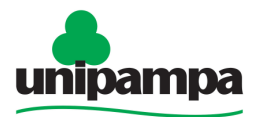

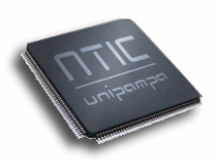

Os casos de testes, definidos no plano, podem ser do tipo positivo ou negativo. O caso de teste positivo é aquele que produz uma ação, ou seja, se um cadastro for preenchido corretamente, onde todos os campos obrigatórios, os tipos e extensões de variáveis forem respeitados, deve apresentar a confirmação de tal ação. O caso de teste negativo é aquele o qual induz ao erro, ou seja, se um cadastro for digitado sem um campo obrigatório deve apresentar um erro na tela. Os casos de testes são apresentados na forma de planilha, onde estes são descritos, informada a ação a executar pelo tester e o resultado esperado, e o resultado obtido após a avaliação. Nesta mesma planilha é descrito os casos de testes do teste de usabilidade, e os procedimentos a serem efetuados para os testes de instalação e configuração, segurança e controle de acesso e desempenho. Junto a estes está uma tabela de controle de defeitos. Na seção 5 serão apresentados exemplos dos casos de testes.

# **5. Casos de Uso**

O Sistema de Propostas PIBIC, SLO, Sistema de Mapas e o Sistema de Abertura de Chamados foram testados através da técnica seguindo o LabUtil sendo realizados três tipos de testes: teste de instalação, teste de código e teste de usuário final, onde foram definidos um testador para instalação, três para código e um para testes de usuário final. Cada um destes teve que preencher um formulário conforme seu teste e também fazer um documento sugerindo correções e melhorias do sistema. A partir destes relatórios e dos formulários preenchidos é gerado um relatório final. Para este caso foi gerado os casos de testes positivos (Figura 2) e os casos de testes negativos.

Assim que o analista de testes gera uma planilha de testes especificando os testes funcionais (casos de testes positivos e negativos), usabilidade, como será realizado o teste de desempenho e de instalação e configuração é passado aos testers para efetuarem as devidas avaliações no sistema, após esta é retornado os resultados para o analista. É gerado uma planilha de controle de defeitos. Esta planilha é passada ao desenvolvedor, o qual faz as correções cabíveis preenchendo na planilha suas alterações e retorna ao analista para novos testes, e assim sucessivamente até não encontrar mais defeitos no sistema.

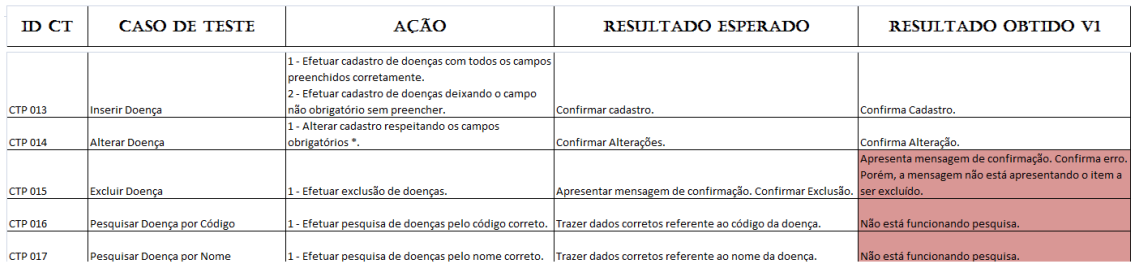

#### **Figura 2. Casos de Testes Positivos para os Casos de Usos Manutenção de Doenças.**

Dos sistemas testados pela técnica do LabUtil todos obtiveram um nível alto de amadurecimento, porém para chegarem a ausência de erros tiveram

> **Universidade Federal do Pampa – UNIPAMPA Núcleo de Tecnologia da Informação e Comunicação – NTIC**  Av. Tiarajú, 810. Ibirapuitã. Alegrete-RS. CEP – 97546-550. www.ntic.unipampa.edu.br E-mail:contato@ntic.unipampa.edu.br Telefone: (55) 3421-8410

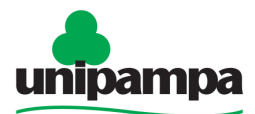

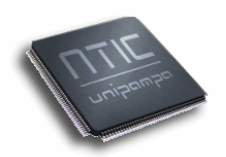

que ser testados diversas vezes. Os sistemas que utilizaram a técnica de plano de testes precisaram bem menos testes para chegar a inexistência de defeitos.

Os defeitos mais revelados nos sistemas foram de cadastros (inserção, alteração e exclusão) e padronizações de datas, títulos. Os testes deixaram os sistemas mais flexíveis, confiáveis, os usuários interagem mais com o software deixando-os mais satisfeitos e diminuindo problemas futuros.

# **6. Conclusão**

Neste artigo foram apresentados alguns critérios de avaliação de sistemas e conceitos relevantes, com ênfase na metodologia adotada pelo núcleo de tecnologia da informação desta instituição.

 Com a aplicação da técnica utilizando o LabUtil foi possível melhorar sistemas que já estavam em produção, na aplicação do plano de testes, o processo tornou-se mais completo, pois este é realizado em todas as fases do desenvolvimento do sistema. As técnicas utilizadas para avaliação de software têm contribuído com sistemas de qualidade, tornando-os mais confiáveis e de acordo com os requisitos do usuário, pois este participa do processo avaliativo.

# **Referências**

- Bartié, Alexandre; Garantia da Qualidade de Software: Adiquirindo Maturidade Organizacional. Rio de Janeiro: Elsevier, 2002 - 9ª Reimpressão.
- Delamaro, Márcio Eduardo; Maldonado, José Carlos; Jino, Mario. Introdução ao Teste de Software. Rio de Janeiro: Elsevier, 2007.

Rup, Rational Unified Process. http://www.wthreex.com/rup/portugues/.

LabUtil, Critérios Ergonômicos para Avaliação de Interface Humano-Computador.

http://www.labiutil.inf.ufsc.br/CriteriosErgonomicos/Abertura.html. Último acesso em 14/07/2010.

- Franzen, Marcelo Becker; Bellini, Carlo G. Porto. Arte ou Prática em Testes de Software? REAd – Edição 45 Vol. 11 No. 3, mai-jun 2005. Artigo.
- Tomelin, Marcio. Testes de Software a partir da Ferramenta Visual Test. Monografia de Conclusão de Curso. Universidade Regional de Blumenau, 2001.
- Orozco, Alex Mulattieri Suarez. Linha de produtos de testes baseados em modelos.Dissertação de Mestrado da PUCRS, Porto Alegre, 2009.
- Neto, João Rotta; Santos, Maria C. dos; Testes de Software Uma Introdução e Exemplos. Artigo, 2001.

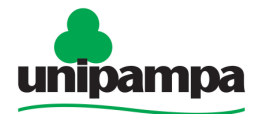

insidade Federal do Pampa

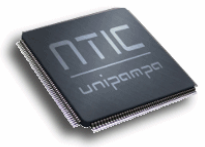

# **EVENTO 3 – 1º CONGRESSO INTERNACIONAL DE EDUCAÇÃO A DISTÂNCIA DA UNIVERSIDADE FEDERAL DE PELOTAS**

**Período:** 20 a 22/10/2010, no Theatro Guarany e instalações da UFPel, em Pelotas/RS

**a) Artigo - Relato de experiência da formação de técnicos-administrativos e docentes para para uso do Moodle na Universidade Federal do Pampa - UNIPAMPA** 

> Arian Rodrigues Fagundes<sup>1</sup>, Jader de Freitas Saldanha<sup>2</sup>, Maria Cristina Graeff Wernz<sup>3</sup>, Patric da Silva Ribeiro<sup>4</sup>.

**RESUMO:** No presente trabalho é apresentado o relato de experiência da capacitação para o uso do ambiente virtual de aprendizagem Moodle, oferecido pelo Núcleo de Tecnologia da Informação e Comunicação (NTIC) em parceria com a Coordenadoria de Educação a Distância da Universidade Federal do Pampa (UNIPAMPA). Tem-se como objetivos principais: promover e estimular o uso autônomo do ambiente virtual de aprendizagem para apoio às atividades de ensino-aprendizagem presencial e a distância; provocar uma maior interação entre técnicos-administrativos e docentes da Universidade por meio de uma aprendizagem colaborativa, considerando sua estrutura multicampi. Os resultados apontam inicialmente para um avanço quantitativo na utilização do ambiente virtual de aprendizagem.

PALAVRAS-CHAVE: capacitação, ensino a distância, ambiente virtual de aprendizagem, Moodle e Ensino Aprendizagem em EAD

# **1. Introdução**

A Universidade, como um dos elementos condutores da sociedade para um novo momento, que vai da sociedade industrial para a sociedade do conhecimento e da informação, é de fundamental importância, por ser espaço privilegiado de experimentações e de inovação.

l 1 Acadêmico do Curso de Engenharia Elétrica/UNIPAMPA - bolsista da Coordenadoria da EAD – ariantricolorfagundes@gmail.com

<sup>2</sup> Acadêmico da Ciência da Computação/UNIPAMPA – bolsista da Coordenadoria da EAD – saldanha.jader@gmail.com<br><sup>3</sup> Meetre em Educeeãe (UEF

Mestre em Educação/UFRGS - Secretaria Executiva da Coordenadoria de EAD/UNIPAMPA – mariawernz@unipampa.edu.br<br>4 Meetrende em Ciêneie de

Mestrando em Ciência da Computação/UFSM – Analista de TI/NTIC/EAD/UNIPAMPA – patricribeiro@unipampa.edu.br

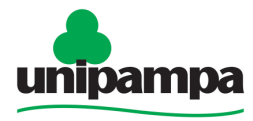

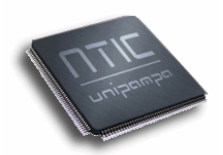

A utilização das tecnologias da informação e da comunicação (TICs) na academia traz, em si, a proposta de uma revolução, ou seja, alterações de gestão, de ensino, pesquisa e extensão. A possibilidade de fazer Educação a Distância, e a consolidação da modalidade, levam a crer que este é um formato a ser cada vez mais aperfeiçoado e explorado, levando a educação a um pensar de outro jeito, fazer de outra forma, a buscar novas estratégias de ação que apontem para um novo modelo educacional, não só a distância, como também presencial.

A UNIPAMPA é uma universidade pública fundada em 2006 com o objetivo de fortalecer a metade sul do estado do Rio Grande do Sul (RS). A Universidade possui 10 (dez) campi descentralizados, localizados nas cidades de: Alegrete, Bagé (campus e reitoria), Caçapava do Sul, Dom Pedrito, Itaqui, Jaguarão, Santana do Livramento, São Borja, São Gabriel e Uruguaiana, contando atualmente com aproximadamente 444 técnico-administrativos, 423 professores e aproximadamente 6 mil alunos.

Como uma Universidade em processo de instalação recente, teve, em 2009, a elaboração do Plano de Desenvolvimento Institucional (PDI), através de construção coletiva de docentes, técnico-administrativos e discentes . Este documento prevê, no objetivo sexto, a consolidação do ensino na modalidade de Educação a Distância e como metas prover o acesso e uso de sistemas de apoio a EAD para todos os alunos e docentes da instituição, até 2010; oferecer capacitação em EAD para todos os servidores, até agosto de 2010 e para todos os estudantes, até dezembro de 2010.

Na busca desses objetivos, a UNIPAMPA estabeleceu o Moodle como ambiente virtual institucional, que já estava sendo usado desde a sua fundação, quando esteve vinculada à Universidade Federal de Santa Maria e à Universidade Federal de Pelotas.

Os ambientes virtuais de aprendizagem (AVAs), que funcionam como suporte à atividades pedagógicas mediadas pela tecnologia, são espaços que ainda precisam ser iluminados, para que algumas barreiras sejam derrubadas, tais como a falta de motivação para o uso do AVA, a não instrução ou

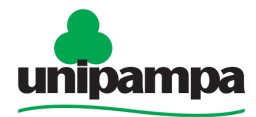

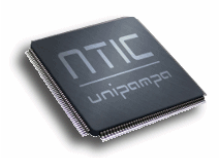

desconhecimento da tecnologia e consequentes resistências e a mudança na forma de conceber o processo de ensino e de aprendizagem.

Atualmente percebe-se uma grande demanda por profissionais capacitados para área de Educação a Distância. Várias instituições (públicas e privadas) oferecem cursos de formação de tutores e professores em EAD. O momento que a Educação a Distância vive atualmente é bastante particular no que se refere à expansão e ao crescimento. Esse avanço tem demandado profissionais das mais diversas áreas, em particular, profissionais tanto para tutoria como docência, embora o ensino presencial também esteja utilizando os recursos da EAD para disponibilização de materiais e como outra alternativa de interação entre professor-aluno, aluno-professor e aluno-aluno.

No decorrer de processos seletivos são avaliados diversos aspectos, dentre os quais se destacam a experiência e formação em EAD que os candidatos possam comprovar. Entretanto, também percebe-se a necessidade de, mesmo selecionados, os profissionais passarem por uma nova capacitação.

O Núcleo de Tecnologia da Informação e da Comunicação, juntamente com a Coordenadoria de EAD, traçou como objetivo acompanhar a utilização do Moodle (Modular Object-Oriented Dynamic Learning Environment) para propor soluções que permitissem a ampliação de utilização do espaço virtual como elemento-chave de ações multicampi, considerando a natureza da concepção da UNIPAMPA.

Diante deste contexto, buscou-se articular a consolidação do ensino na modalidade EAD dentro da instituição, como uma das alternativas, oferecendo em um primeiro momento a Capacitação para o Uso do Moodle a docentes e a técnicos-administrativos da UNIPAMPA.

Este artigo visa relatar a experiência de formação, como um primeiro movimento, no sentido de enfrentar o desafio de manter as equipes de trabalho preparadas para este novo modelo institucional, com uma forma inovadora e autônoma de gerir o conhecimento.

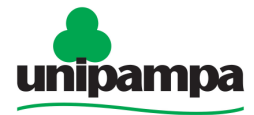

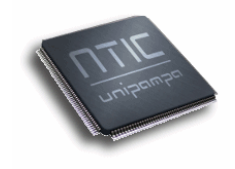

# **2. Cenário atual da utilização dos AVAs**

No atual cenário é fundamental que a Educação integre-se à sociedade do conhecimento. Uma das formas de realizar essa tarefa é desenvolver estratégias de aprendizagem, mediadas pela tecnologia da informação e comunicação (TIC), como por exemplo, a utilização de AVAs.

Estes ambientes encontram-se em grande expansão nas mais diversas instituições, sejam elas acadêmicas, empresariais ou tecnológicas, com objetivo de ser uma ferramenta de E-learning, possibilitando a capacitação de profissionais e estudantes. O conceito de AVA, segundo Almeida (2004),

> está relacionado à sistemas computacionais, destinados ao suporte de atividades mediadas pelas tecnologias de informação e comunicação. Permitem integrar múltiplas mídias e recursos, apresentam informações de maneira organizada, proporcionam interações entre pessoas e objetos de conhecimento, visando atingir determinados objetivos.

Os AVAs podem ser empregados como suporte para sistemas de EAD, bem como servir de apoio às atividades presenciais de sala de aula e/ou diferentes ambientes por meio da internet ou intranet, abrindo espaços educativos diferenciados. De acordo com Vavassori e Raabe (apud SILVA, 2003, p.312),

> um ambiente virtual de aprendizagem é um sistema que reúne uma série de recursos e ferramentas, permitindo e potencializando sua utilização em atividades de aprendizagem através da Internet em um curso a distância.

Os ambientes têm que oferecer condições para que a interatividade, que é fundamental para a comunicação, possa acontecer entre professor e aluno, e vice-versa, através de diversas ferramentas nas quais poderão ocorrer estas trocas de informações.

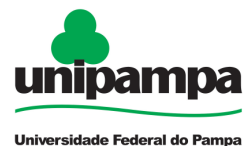

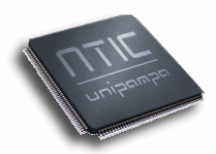

Os AVAs proporcionam a formação de um ciclo onde o sujeito inserese no processo de realização de atividades que antes não haviam sido pensadas.

Na visão de Lévy (1999, apud BARRETO, 2001, p. 83)

é preciso colocar as pessoas nessa situação de curiosidade, nessa possibilidade de exploração. Não individualmente, não sozinhas, mas juntas, em grupo. E, uma vez compreendido esse princípio de base, todos os meios servem. Os meios audiovisuais, interativos, os mundos virtuais, os grupos de discussão, tudo o que quisermos(...)

É através destes ambientes que se inicia a produção do conhecimento com o auxílio de especialistas, que dão todo o suporte, pois, por intermédio da Internet, o professor e o aluno podem estar juntos virtualmente, com a finalidade de vivenciarem o processo de aprendizagem colaborativa.

O desafio maior é oferecer uma formação profissional adequada ao momento atual, que incorpore os avanços tecnológicos que disponibilizam inúmeros softwares e diferentes tipos de hardware para suporte ao ensino.

É necessário que o professor faça a adequação destes AVAs às mais diversas situações, pois permitem diferentes estratégias de aprendizagem que podem despertar fatores como interesse, motivação, criatividade, entre outros, além de poder proporcionar uma aprendizagem colaborativa, interativa e autônoma.

# **3. Uso inicial da plataforma Moodle**

Observou-se, em um primeiro momento, que a plataforma Moodle da Instituição era considerada, pela maioria dos usuários, como um sistema complicado, além de estar sem identidade visual, visto que estava sendo utilizando uma instalação padrão. Somando-se a isso, existia um quadro de técnicos-administrativos que estava sendo composto, que dificultava na época um suporte adequado ao ambiente.

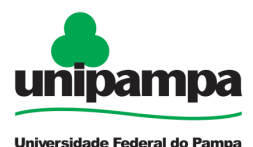

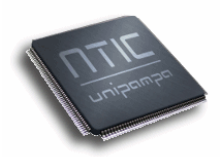

Para realização de um estudo mais preciso foram consultadas todas as disciplinas criadas entre 2007 e 2009 nas duas bases existentes na Instituição $<sup>1</sup>$ </sup> obtendo-se os seguintes resultados da tabela 1:

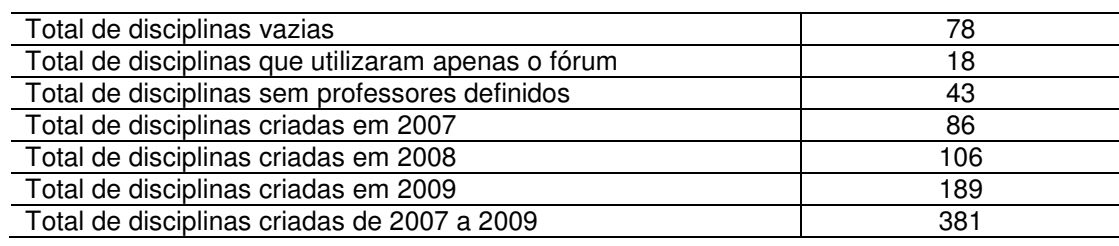

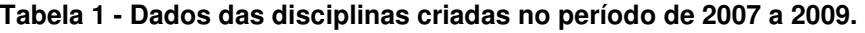

Nessa análise percebeu-se que o ambiente virtual de aprendizagem não estava sendo utilizado com todo potencial de recursos: das 381 disciplinas criadas entre 2007 e 2009, apenas 4,7% dos professores tinham utilizado o recurso "fórum de notícias" para postar material ou notas, e 20,4% das disciplinas criadas não foram utilizadas e ainda 11,2% não tinham responsáveis pela disciplina.

Chegou-se a conclusão que, além da questão do layout do ambiente, a maioria dos servidores não sabia utilizá-lo de forma adequada, por não conhecer as potencialidades que o mesmo oferece.

Compreendendo essa necessidade da utilização do ambiente virtual de aprendizagem, especialmente por ter a Universidade uma estrutura multicampi, o NTIC, juntamente com a Coordenadoria de EAD da UNIPAMPA, deu início à elaboração de uma Capacitação para utilização do Moodle, com a finalidade de envolver tantos os analistas e técnicos de TI, como demais técnicosadministrativos e docentes da Universidade.

# **4. Articulação/ Mobilização**

l

<sup>\*</sup> Até junho de 2010, existiam duas bases para plataforma Moodle na Unipampa: uma, geral da Instituição; outra, específica do campus Alegrete.

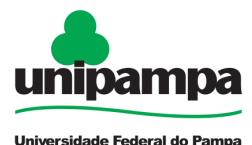

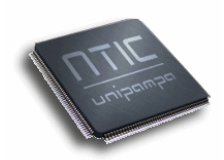

Inicialmente foi elaborado uma capacitação em maio de 2010, dirigida aos técnicos de TI dos campi da Universidade e realizada por meio do sistema de videoconferência (Figura 1). Essa edição teve como objetivo preparar os analistas para que os mesmos pudessem ser tutores e um ponto de referência nos campi para as dúvidas que surgissem sobre o Moodle. No total, foram 17 (dezessete) participantes entre técnicos e analistas de TI.

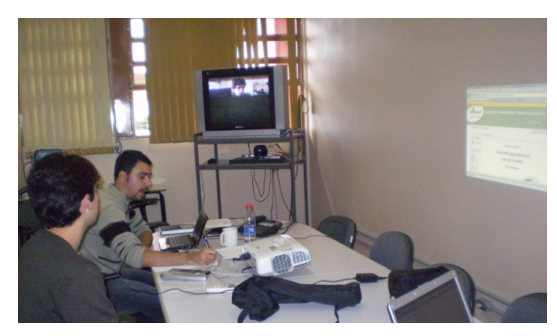

**Figura 1.** Bolsista da Coordenação de EAD Jader e o Instrutor/Analista de TI Patric Ribeiro em videoconferência na primeira etapa da Capacitação.

Durante essa capacitação foi organizada e discutida a melhor forma para atender todas as unidades, levando em consideração as suas peculiaridades. A segunda edição do curso teve como público-alvo docentes e técnicos-administrativos, com os objetivos de apresentar a plataforma de ensino virtual Moodle-UNIPAMPA e familiarizar os participantes com a utilização dos recursos, visando alcançar ganhos para o processo de ensinoaprendizagem. No total, foram 137 (cento e trinta e sete) participantes inscritos e concluíram 103 (cento e três). As desistências que ocorreram foram justificadas pelo excesso de atividades por ser um final de semestre, sendo que o acúmulo de funções prejudicou os participantes.

A abertura da segunda capacitação foi realizada por meio de uma videoconferência, na qual foi explicada a sistemática do curso e o perfil de profissional de quem atua dentro da área de ensino a distância. O conteúdo foi dividido em duas etapas: na unidade 1, os alunos se familiarizaram com o ambiente Moodle com a visão de aluno; na unidade 2 foram realizadas atividades práticas, inclusive sendo disponibilizada a eles a função de professor. As atividades propostas tiveram o objetivo de apresentar aos

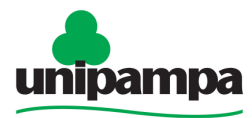

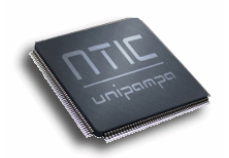

docentes e aos técnicos o Moodle, incentivando-os a aproveitá-lo em suas atividades acadêmicas.

O curso foi realizado todo a distância exigindo participação em todas as etapas, cumprimento de todo o programa, dedicação, leitura e contribuições. Por diversos motivos, nem sempre os docentes ou técnicos-administrativos conseguiram dar conta d,as atividades propostas, devido as demandas de atividades de seu cotidiano de trabalho, o que ocasionou algumas desistências.

A capacitação foi conduzida por roteiros onde os participantes realizavam a leitura e executavam as tarefas direcionadas para a semana. Dois ambientes diferentes foram utilizados: um foi o centro da interação e o outro foi chamado de laboratório, onde todos tinham livre permissão para realizar as atividades como um professor de uma disciplina.

Para avaliar a participação de todos, além das atividades monitoradas pelo Moodle, foi aplicado um questionário de auto-avaliação, bem como um questionário avaliativo da capacitação e outro sobre o conteúdo desenvolvido.

# **5. Resultados e discussão**

Primeiramente foram encaminhados para os 103 alunos os questionários, que retornaram preenchidos por uma população de 51 alunos. Os resultados foram tabelados para melhor entendimento.

Ao serem questionados se conheciam o assunto abordado na capacitação, 49% dos participantes afirmaram que não, 31% um pouco e apenas 8% amplamente, mostrando o quanto era importante a realização do curso.

Os dados levantados indicaram que a capacitação realizada proporcionou novos conhecimentos a 84% dos participantes, e que para 67% teve aplicação prática na vida profissional.

O curso trouxe para 76% dos participantes a orientação segura para a aplicação de novas técnicas (processos) no campo de atividade. Observou-se que 53% apontou que houveram algumas oportunidades de trocas de

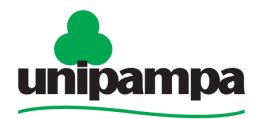

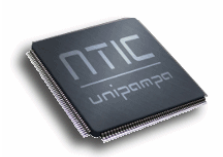

experiências e conhecimentos entre si, sendo um dado importante a ser melhorado para as próximas turmas, isto é, a inclusão de mais atividades que envolvam as interações entre participantes.

O material didático foi suficiente (76%) e de boa qualidade (49%), exigindo aqui uma atenção para os formadores e tutores de investir em aperfeiçoamento do material oferecido inicialmente, por meio de tutoriais e atividades práticas, sendo que 82% acharam adequados os exercícios práticos, questionários, testes e avaliações.

Ao serem questionados se o curso deveria ser estendido aos acadêmicos, demais professores e técnicos-administrativos, 84% disseram que sim e classificaram o curso com muito bom (51%).

Para concluir, em relação aos docentes, foi questionado se estariam dispostos a adotar o moodle para o próximo semestre em suas disciplinas: 45% adeririam e 55% não responderam, segundo eles por não saberem se já no próximo semestre conseguiriam adotar o ambiente nas suas disciplinas, mas que pretendem testar em breve. No caso dos técnicos-administrativos não se manifestaram, por não atuarem como docentes.

No espaço para comentários e sugestões a aluna A colocou: "Professor, quero dar um feedback: muito obrigada pela oportunidade, e sempre que surgir algum novo curso, por favor, me mantenha informada! Adorei o curso, foi muito bem estruturado, aprendi muito, foi muito satisfatório!". A aluna B: "O curso possibilitou, através de tutoriais muito bem explicativos, que eu pudesse ter uma dimensão maior das possibilidades de interação da plataforma moodle e da educação on-line. Esta experiência foi produtiva, na medida em que pude perceber que através destas ferramentas o alunos pode, sim, aprender o conteúdo de uma forma completa".

Outro dado relevante foi que a ferramenta que mais gostaram de utilizar foi fórum, seguido pelo wiki, devido à grande interatividade oferecida pelas ferramentas. Houve um aumento relativo de solicitações de disciplinas: até agosto de 2010, foram 188 disciplinas solicitadas, valor próximo ao alcançado durante todo o ano de 2009, conforme a tabela 1.

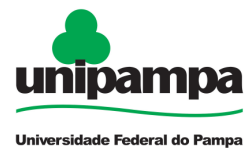

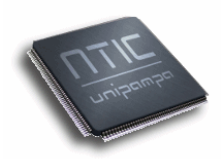

Devido ao conhecimento adquirido durante o curso do Moodle, alguns professores pediram a importação de suas disciplinas para esse semestre, poupando esforços na reorganização da estrutura já existente e, com isso, mostrando quanto o ambiente pode auxiliar o professor na preparação de suas aulas.

A apresentação de salas de aula virtuais, com material bem distribuído e rico em atividades diferentes, mostrando o bom uso do Moodle, gera segurança e confiabilidade ao utilizar o ambiente. O NTIC e Coordenadoria de EAD aproximaram a sua relação com os professores e técnicos, recebendo ligações e e-mails, trocando sugestões para melhor o uso do AVA.

# **6. Conclusões**

É certo que a Educação a Distância não é uma prática educativa nova, mas ultimamente diversos aparatos tecnológicos tem propiciado um grande auxílio à educação. A Internet foi, com certeza, a principal ferramenta no auxílio ao ensino, e suas principais vantagens são a interatividade entre as pessoas e um excelente meio de propagação de conhecimento, possibilitando, assim, uma forma de democratizar o ensino.

A Capacitação para utilização do Moodle alcançou os objetivos propostos, promovendo e estimulando o uso autônomo do ambiente virtual de aprendizagem para apoio às atividades de ensino-aprendizagem presencial, semipresencial e a distância, além de provocar uma maior interação entre técnicos-administrativos e docentes da Universidade por meio de uma aprendizagem colaborativa.

Com isso, cumpriu-se um papel importante de alicerçar o aprendizado por meio da utilização dos recursos tecnológicos, estimulando a construção do saber de forma colaborativa, através de experiências que exigem uma postura ativa no processo de aprendizagem, permitindo inclusive o desenvolvimento de projetos de diversas naturezas como pesquisa e extensão e aumentando a potencialidade da instituição de conseguir gerar novas ofertas de cursos.

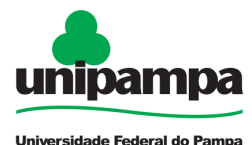

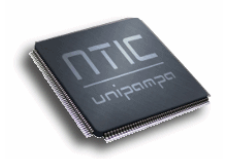

Observou-se que os participantes que concluíram o curso, mostraramse motivados a dar continuidade ao uso do Moodle nas suas disciplinas e até em atividades de gestão e coordenação, como é o caso dos técnicosadministrativos de TI.

As sementes plantadas começaram a germinar e muitos professores, capacitados nos cursos oferecidos, (re)descobrem novas possibilidades educacionais com esses recursos digitais e transformam suas práticas pedagógicas, incorporando assim as novas formas de ser e agir na sociedade da informação e da comunicação.

#### **Agradecimentos**

Um forte agradecimento às seguintes as seguintes equipes, sem as quais o presente trabalho teria sido impossível: Ao Núcleo de Tecnologia da Informação e Comunicação, em especial as equipes de Infraestrutura, de suporte a videoconferência e ao Moodle da UNIPAMPA; À Coordenação de EAD pelo apoio pedagógico e pelas constantes trocas de ideias e sugestões; Diretoria dos Campi pela liberação dos Analistas de TI para realização das Capacitações; A força tarefa dos Analista de TI que trabalharam como tutores e multiplicadores do uso do Moodle; À Assessoria de Comunicação Social da UNIPAMPA, pelo auxilio na divulgação da Capacitação.

#### **Referências**

ALMEIDA, Maria Elizabeth Bianconcini de. (2004). **Tecnologia e educação a distância: abordagens e contribuições dos ambientes digitais e interativos de aprendizagem.** Disponível em:< http://www.anped.org.br/reunioes/26/trabalhos /ma riaeliza bethalmeida.rtf>. Acesso em: 10 ago. 2010.

BARRETO, Raquel Goulart. **Tecnologias educacionais e educação à distância**: avaliando políticas e práticas. Rio de Janeiro: Quartet, 2001.

SILVA, Marco. **Educação online**. Teorias, práticas, legislação e formação corporativa. São Paulo: Loyola, 2003.

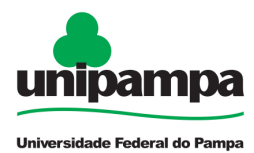

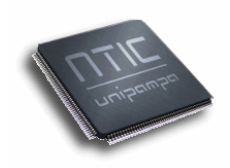

**Universidade Federal do Pampa – UNIPAMPA Núcleo de Tecnologia da Informação e Comunicação – NTIC**  Av. Tiarajú, 810. Ibirapuitã. Alegrete-RS. CEP – 97546-550. www.ntic.unipampa.edu.br E-mail:*contato@ntic.unipampa.edu.br* Telefone: (55) 3421-8410

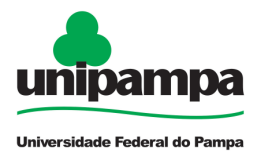

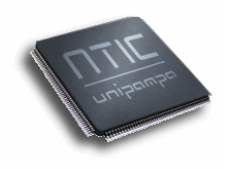

# **EVENTO 4 – II Salão Internacional de Ensino, Pesquisa e Extensão**

**Período:** 03 a 05/11/2010, no campus Uruguaiana da UNIPAMPA

# **Resumo – O uso do Moodle na Unipampa: relato de experiência na formação de técnicos –administrativos e docentes**

Jader de Freitas Saldanha<sup>[1]</sup> Arian Rodrigues Fagundes<sup>[2]</sup> Maria Cristina Graeff Wernz [3] Patric da Silva Ribeiro<sup>[4]</sup>

Neste resumo é apresentado o relato de experiência da capacitação para o uso do ambiente virtual de aprendizagem (AVA) Moodle, ofertado pelo Núcleo de Tecnologia da Informação e Comunicação (NTIC) em parceria com a Coordenadoria de Educação a Distância da Universidade Federal do Pampa (UNIPAMPA). Na primeira edição, o Curso foi oferecido a técnicos de TI da Instituição, com o intuito de torná-los monitores da próxima etapa, que foi ministrada a docentes e técnicos em geral. Objetivos principais: promover e estimular o uso autônomo do AVA para apoio às atividades de ensinoaprendizagem presencial e a distância; provocar uma maior interação entre técnicos-administrativos e docentes da Universidade por meio de uma aprendizagem colaborativa, considerando sua estrutura multicampi. A abertura da capacitação foi realizada por meio de uma videoconferência, na qual foi explicada a sistemática do curso e o perfil de profissional que atua na área de EAD. O conteúdo foi dividido em duas etapas: na unidade 1, os alunos se familiarizaram com o ambiente Moodle na visão de aluno; na unidade 2, foram realizadas atividades práticas, inclusive na função de professor. As atividades propostas tiveram o objetivo de apresentar o Moodle aos docentes e aos técnicos, incentivando-os a aproveitá-lo em suas atividades acadêmicas. A apresentação de salas de aula virtuais, com material bem distribuído e rico em atividades diferentes, mostrando o bom uso do Moodle, gerou segurança e confiabilidade ao utilizar o ambiente. O NTIC e a Coordenadoria de EAD aproximaram a sua relação com os docentes e técnicos, recebendo ligações e e-mails, trocando sugestões continuamente. Ao atingir os objetivos propostos, cumpriu-se o papel importante de alicerçar o aprendizado por meio da utilização dos recursos tecnológicos, estimulando a construção do saber de forma colaborativa e participativa, através de experiências que exigem uma postura ativa no processo de aprendizagem, permitindo inclusive, o desenvolvimento de projetos de diversas naturezas como ensino, pesquisa e extensão, aumentando assim, a potencialidade da instituição de conseguir

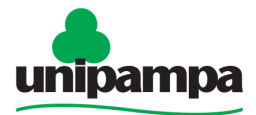

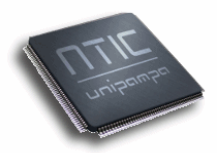

gerar novas ofertas de cursos, incluindo também, possíveis graduações na modalidade a distância.

#### Agência Financiadora: PBDA/UNIPAMPA

Palavras-chave: educação, moodle, ambiente virtual de aprendizagem, capacitação

Coordenadores da Ação de Ensino: Maria Cristina Graeff Wernz, mariawernz@unipampa.edu.br, Patric da Silva Ribeiro, patricribeiro@unipampa.edu.br

Área Temática: Educação

<sup>[1]</sup> Acadêmico, Curso de Ciência da Computação, campus Alegrete/UNIPAMPA – saldanha.jader@gmail.com

<sup>[2]</sup> Acadêmico, Curso de Engenharia Elétrica, campus Alegrete/UNIPAMPA ariantricolorfagundes@gmail.com

<sup>[3]</sup> Mestre em Educação/UFRGS – Secretaria Executiva da Coordenadoria de EAD/UNIPAMPA – mariawernz@unipampa.edu.br

<sup>[4]</sup>Mestre em Ciência da Computação/UFSM – Analista de TI/NTIC/EAD/UNIPAMPA – patricribeiro@unipampa.edu.br